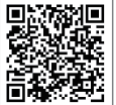

SolarGo

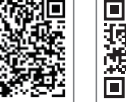

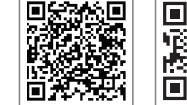

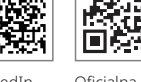

Aplikacja Aplikacja LinkedIn SEMS Portal

ाराज

Oficjalna strona internetowa

8回 îч

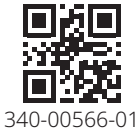

#### **GOODWE (Chiny)**

**GOODWE (Brazylia)**

sergio@goodwe.com servico.br@goodwe.com

**GOODWE (UK)**

**GOODWE (W**ł**ochy)**

Rua Abelardo 45, Recife/PE, 52050-310

6 Dunhams Court, Dunhams Lane, Letchworth Garden City, SG6 1WB Wielka Brytania

Via Cesare Braico 61, 72100 Brindisi, Włochy valter.pische@goodwe.com (sprzedaż)

enquiries@goodwe.com.uk / service@goodwe.com.uk

No. 90 Zijin Rd., New District, Suzhou, 215011, Chiny T: 400-998-1212 sales@goodwe.com (sprzedaż) service@goodwe.com (serwis)

#### **GOODWE (Niemcy)**

Fürstenrieder Str. 279a 81377 München, Niemcy sales.de@goodwe.com service.de@goodwe.com

#### **GOODWE (Holandia)**

#### **GOODWE (Indie)**

1202, G-Square Business Park, Sector 30A, Opp. Sanpada

#### **GOODWE (Turcja)**

Adalet Mah. Megapol Tower K: 9 No: 110 Bayraklı - Izmir

#### **GOODWE (Australia)**

Level 14, 380 St. Kilda Road, Melbourne, Victoria, 3004, Australia sales@goodwe.com / service.au@goodwe.com

#### **GOODWE (Meksyk)**

Oswaldo Sanchez Norte 3615, Col. Hidalgo, Monterrey, Nuevo Leon, Mexico, C.P. 64290

#### **GOODWE (Korea)**

8F Invest Korea Plaza, 7 Heoleung-ro Seocho-gu Seoul Korea (06792) sales@goodwe.com / Larry.Kim@goodwe.com

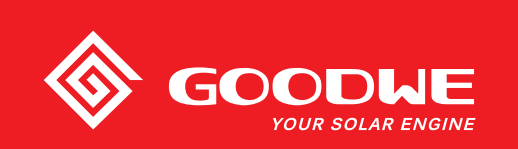

# INSTRUKCJA OBSŁUGI MT G2 SERII

**GOODWE** YOUR SOLAR ENGINE

FALOWNIK SOLARNY

**Uwaga:** Powyższe dane kontaktowe mogą ulec zmianie bez wcześniejszego powiadomienia. Szczegółowe informacje można znaleźć na stronie www.goodwe.com

**Wer. 2.0 2021-08-20**

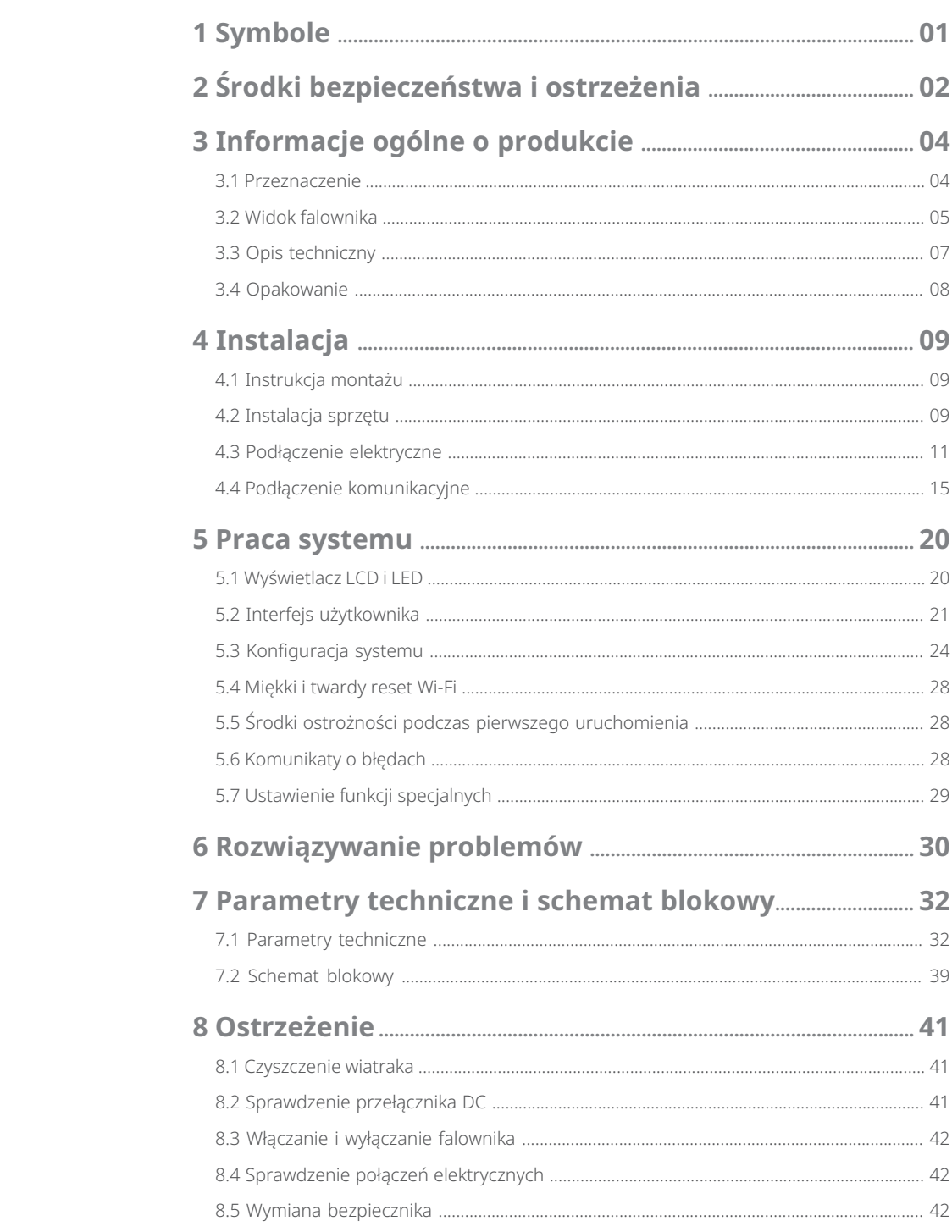

# **1 Symbole**

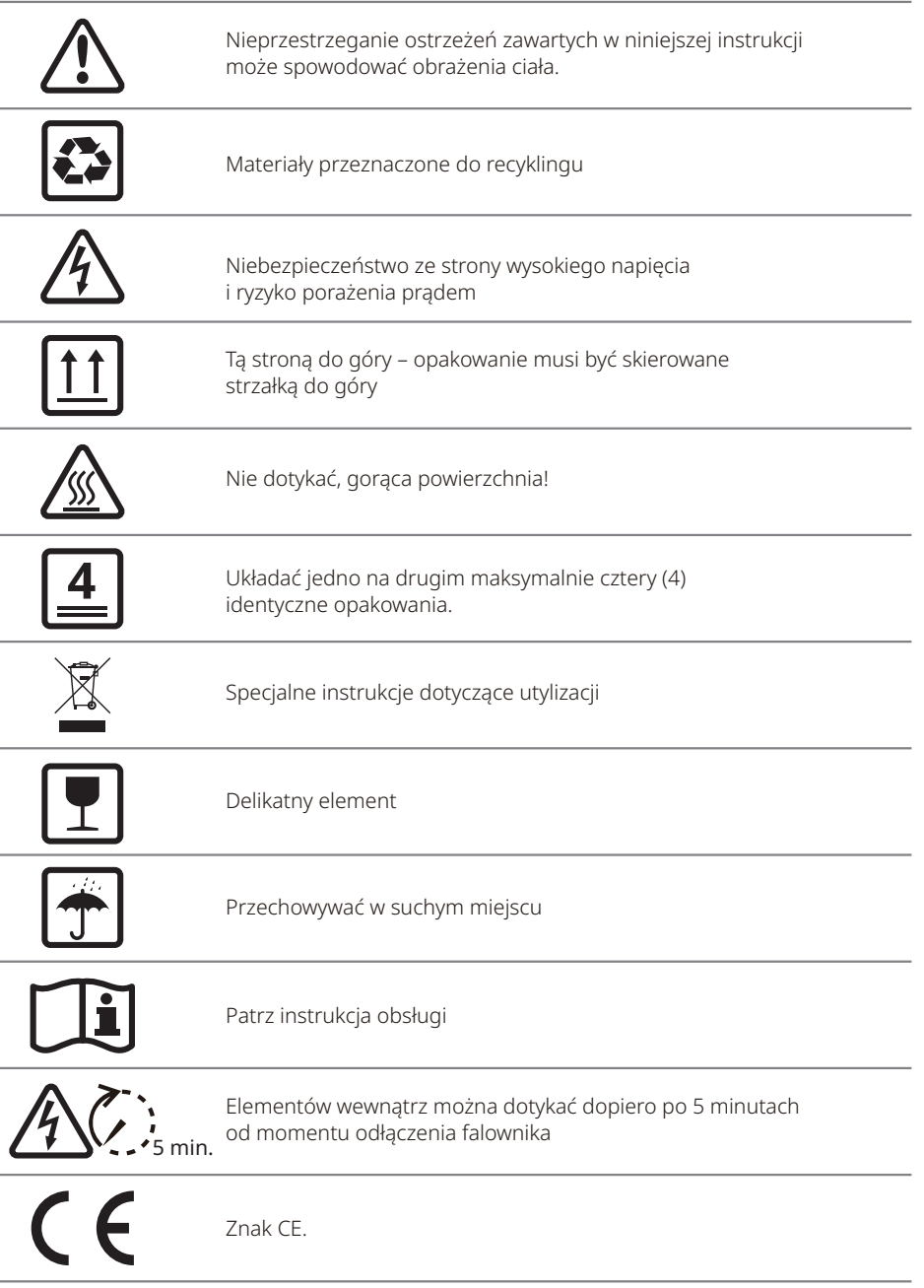

# **2. Środki bezpieczeństwa i ostrzeżenia**

Niniejsza instrukcja obsługi zawiera ważne instrukcje dla serii MT falowników, których należy przestrzegać podczas instalacji i konserwacji urządzenia.

Seria MT falowników trójfazowych do ogniw słonecznych bez transformatora z czterema MPPT obejmuje następujące modele: GW30KLV-MT / GW35KLV-MT / GW50KLV-MT / GW50KN-MT / GW50KBF-MT / GW50KBF-MT-KR / GW60KBF-MT-KR / GW60KN-MT / GW60KBF-MT /GW75KBF- -MT / GW70KHV-MT / GW75K-MT / GW80KHV-MT / GW80K-MT i GW80KBF-MT.

Seria MT została zaprojektowana i przetestowana zgodnie z międzynarodowymi przepisami bezpieczeństwa. Podczas instalacji, uruchomienia , i eksploatacji urządzenia należy przestrzegać związanych z nim instrukcji bezpieczeństwa dla sprzętu elektrycznego i elektronicznego. Nieprawidłowa obsługa może:

1. Stanowić zagrożenie dla życia i zdrowia operatora oraz osób trzecich.

2. Doprowadzić do uszkodzenia falownika lub innych urządzeń należących do operatora lub osób trzecich.

Przed rozpoczęciem pracy należy zapoznać się z poniższymi instrukcjami bezpieczeństwa i przestrzegać ich. Wszystkie szczegółowe ostrzeżenia i uwagi dotyczące bezpieczeństwa pracy zostaną przedstawione w odpowiednich punktach w kolejnych rozdziałach. Wszelkie prace instalacyjne i elektryczne muszą być wykonywane wyłącznie przez wykwalifikowanych pracowników. Pracownicy ci muszą spełnić następujące warunki:

• Przejść specjalistyczne przeszkolenie i otrzymać licencję;

• Zapoznać się szczegółowo z całą dokumentacją techniczną;

• Posiadać wiedzę w zakresie wymagań bezpieczeństwa systemów elektrycznych;

Prace związane z instalacją, konserwacją i podłączeniem falownika muszą być wykonywane przez wykwalifikowanych pracowników, zgodnie z lokalnie obowiązującymi normami elektrycznymi, przepisami i wymogami lokalnych zakładów energetycznych i organów regulacyjnych.

• Niewłaściwa obsługa urządzenia stwarza ryzyko obrażeń.

- Podczas przenoszenia lub ustawiania falownika należy zawsze postępować zgodnie z instrukcjami zawartymi w Instrukcji obsługi.
- W przypadku nieostrożnego obchodzenia się ze sprzętem jego ciężar może spowodować poważne obrażenia ciała, zranienia lub stłuczenia.
- Sprzęt należy zainstalować w miejscu niedostępnym dla dzieci.
- Przed rozpoczęciem instalacji i konserwacji falownika, należy bezwzględnie upewnić się, że falownik został odłączony od wszelkich źródeł energii elektrycznej.
- Przed rozpoczęciem konserwacji należy w pierwszej kolejności usunąć podłączenie pomiędzy siecią AC a falownikiem. Następnie należy odłączyć przewód wejścia DC od falownika i odczekać co najmniej 5 minut w celu uniknięcia ryzyka porażenia prądem.
- Wszystkie przewody muszą być dobrze przymocowane, nieuszkodzone, odpowiednio zaizolowane i dobrane pod względem wielkości.
- Podczas działania temperatura niektórych elementów falownika może przekroczyć 60°C. Aby uniknąć ryzyka poparzenia, nie należy dotykać falownika podczas pracy. Przed dotknięciem falownika należy odczekać, aż ostygnie.
- Nie wolno bez wcześniejszego zezwolenia otwierać przedniej pokrywy falownika. Użytkownik nie powinien dotykać ani wymieniać żadnych elementów falownika, z wyjątkiem złączy DC i AC. Producent nie ponosi żadnej odpowiedzialności za jakiekolwiek uszkodzenia falownika lub obrażenia operatora spowodowane niewłaściwą obsługą.
- Elementy elektroniczne falownika mogą ulec uszkodzeniu na skutek obecności ładunków elektrostatycznych. Należy zastosować odpowiednie środki zaradcze, aby zapobiegać takim uszkodzeniom falownika. W przeciwnym razie nastąpi utrata gwarancji.
- Należy upewnić się, że napięcie wyjściowe w instalacji fotowoltaicznej jest niższe niż maksymalne znamionowe napięcie wejściowe falownika. W przeciwnym wypadku falownik może ulec uszkodzeniu, co skutkuje unieważnieniem gwarancji.
- W przypadku używania sprzętu w zastosowaniach niezgodnych z przeznaczeniem określonym przez producenta, elementy zabezpieczające urządzenie mogą nie działać prawidłowo.
- W wyniku oddziaływania promieni słonecznych instalacja fotowoltaiczna wytwarza wysokie i niebezpieczne napięcie, które może spowodować porażenie prądem. Należy ściśle przestrzegać dostarczonych instrukcji obsługi.
- Zgodnie z normą IEC61730, moduły fotowoltaiczne powinny posiadać klasę bezpieczeństwa A.
- Podczas pracy falownika nie należy wkładać lub wyjmować przewodów ze złączy AC i DC. W przeciwnym razie falownik ulegnie uszkodzeniu.

Dozwolone jest wyłącznie stosowanie złączy DC dostarczonych przez producenta. W przeciwnym wypadku falownik może ulec uszkodzeniu i nastapi utrata gwarancji.

- Jeżeli obok wbudowanego modułu RCMU wymagany jest moduł zewnętrzny RCD, falownik nie powinien przewodzić prądów resztkowych o natężeniu do 6 mA. Ponadto należy użyć wyłącznika RCD typu A, aby wykluczyć możliwość pojawienia się napięcia.
- Moduł fotowoltaiczny nie jest domyślnie uziemiony.
- Jeżeli instalacja fotowoltaiczna obejmuje więcej niż 3 stringi PV, zaleca się instalację dodatkowego bezpiecznika.

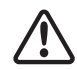

Urządzenie o poziomie ochrony IP65 jest całkowicie szczelne do momentu jego użycia. Zaleca się instalację falownika najpóźniej jeden dzień po jego rozpakowaniu. Jeżeli szybka instalacja urządzenia nie jest możliwa, należy ponownie uszczelnić wszystkie porty wejścia i wyjścia oraz upewnić się, że falownik i wszystkie jego elementy nie są narażone na działanie wody lub pyłu.

Firma GOODWE zapewnia standardową gwarancję producenta na falowniki, dostarczaną do klienta wraz z produktem, a także daje możliwość przedłużenia standardowej gwarancji. Szczegółowe informacje na temat warunków gwarancji i możliwych rozwiązań znajdują się w poniższym linku.

https://en.goodwe.com/warranty.asp

# **3 Informacje ogólne o produkcie**

### 3.1 Przeznaczenie

Seria MT falowników trójfazowych do ogniw słonecznych bez transformatora z czterema MPPT, to element wymagany pomiędzy stringiem PV a siecią energetyczną.

Falownik przekształca prąd stały, wytwarzany przez moduł fotowoltaiczny, w prąd przemienny, który odpowiada parametrom lokalnej sieci energetycznej i jest do niej doprowadzany. Przeznaczenie i funkcję falownika pokazano na poniższym rysunku.

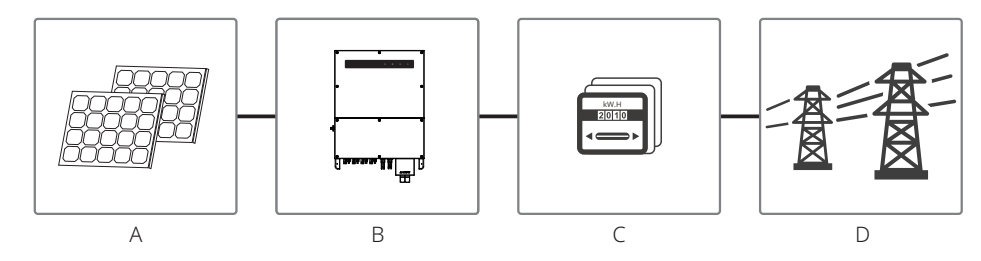

Falownik nie może być podłączony do modułu fotowoltaicznego, ponieważ złącza dodatnie i ujemne powinny być uziemione. Wyjątkiem jest sytuacja, kiedy pomiędzy falownikiem a siecią energetyczną znajduje się transformator.

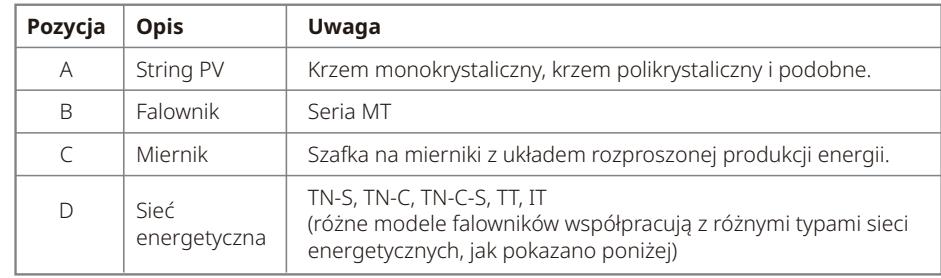

Modele GW30KLV-MT / GW35KLV-MT / GW50KLV-MT / GW50KN-MT / GW50KBF-MT-KR / GW60KBF-MT-KR / GW60KN-MTV / GW50KBF-MT / GW60KBF-MT / GW75K-MT / GW80K-MT serii MT współpracują z czterema typami sieci.

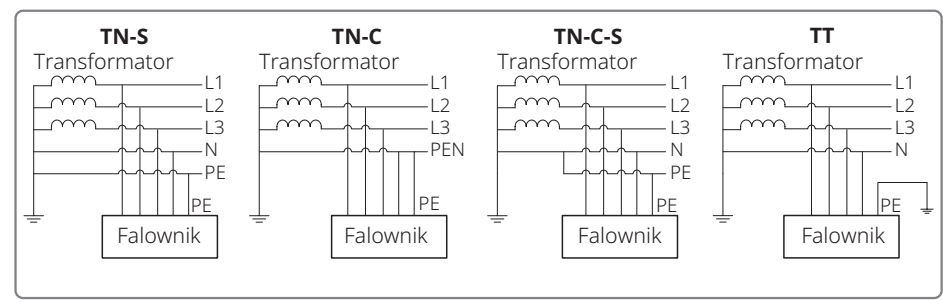

**Uwaga:** W przypadku sieci typu TT napięcie RMS pomiędzy przewodem neutralnym a przewodem uziemiającym musi wynosić poniżej 20 V.

Modele: GW70KHV-MT / GW80KHV-MT i GW80KBF-MT współpracują z siecią typu IT. Patrz ilustracja poniżej.

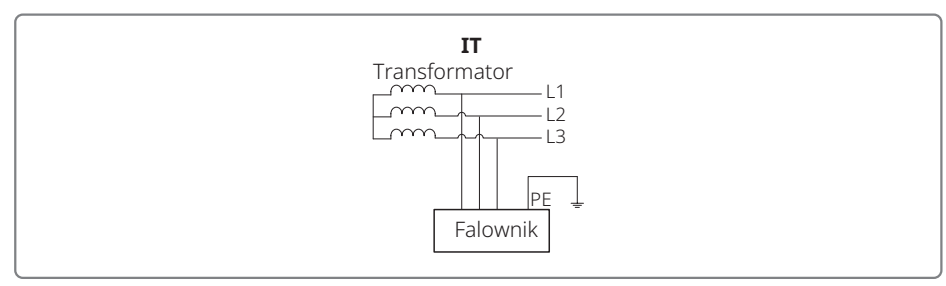

### 3.2 Widok falownika

Rysunek falownika serii MT.

Uwaga: Rysunek zamieszczono wyłącznie w celach informacyjnych. Dostarczony produkt może się różnić.

Liczba stringów na MPPT jest inna. Dodatkowe informacje znajdują się w specyfikacjach technicznych.

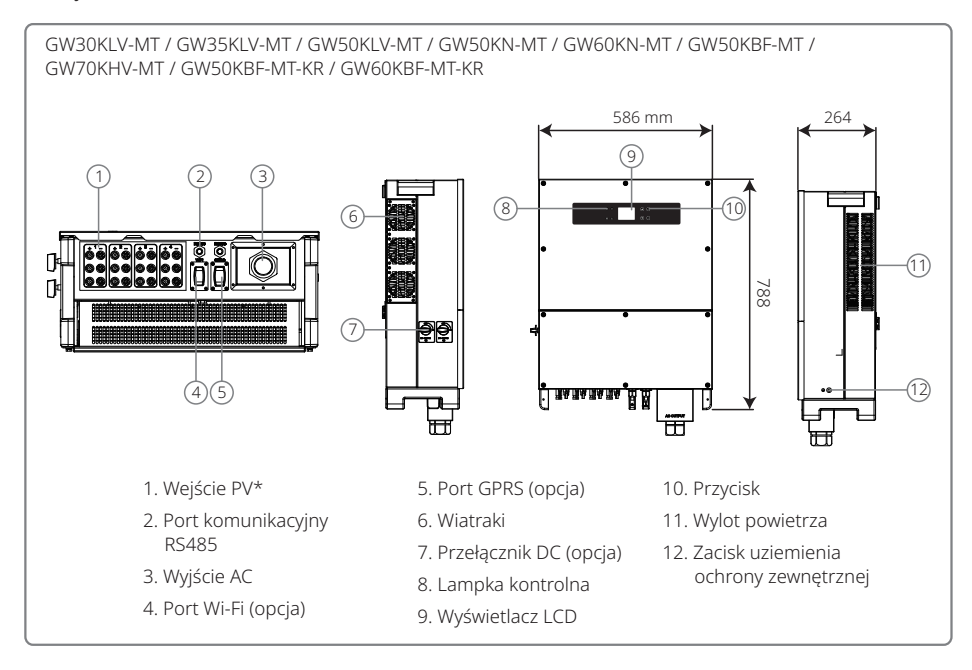

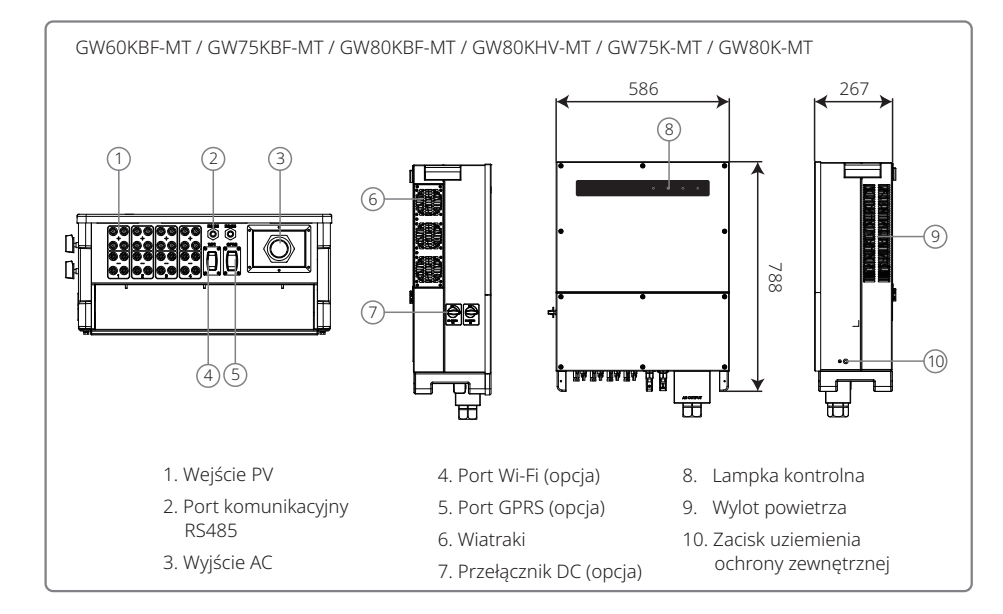

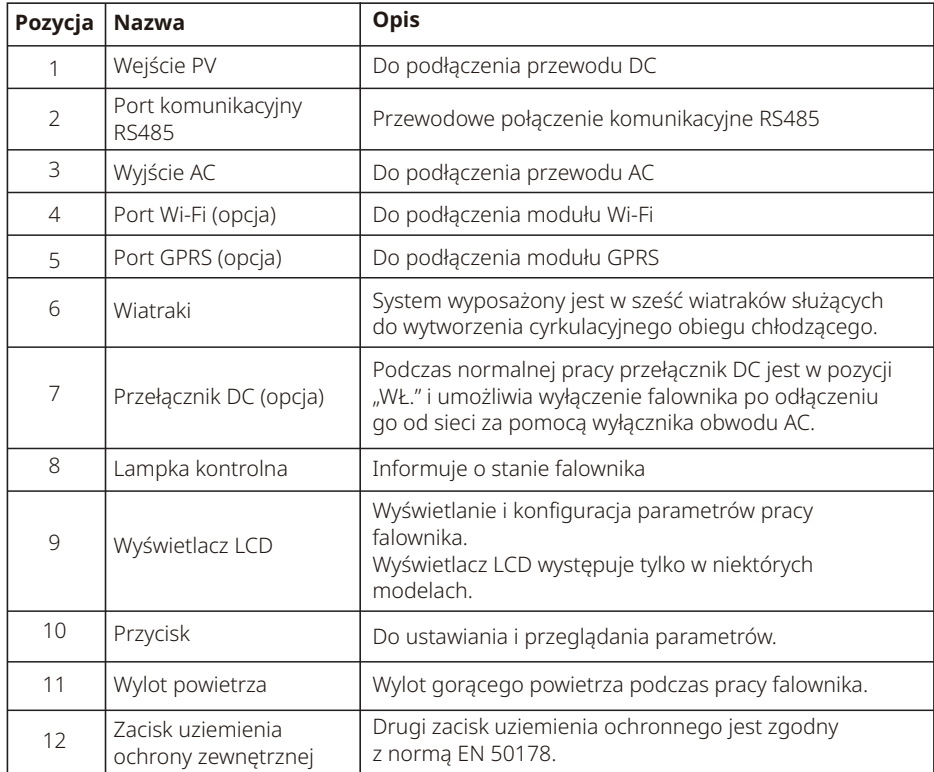

### 3.3 Opis techniczny

#### **3.3.1 Zasada działania**

Napięcie ze stringu PV przesyłane jest do szyny DC za pośrednictwem obwodu BOOST.

Seria MT wyposażona jest w cztery MPPT dla czterech wejść DC, aby zapewnić maksymalne wykorzystanie mocy w różnych warunkach pracy instalacji fotowoltaicznej.

Obwód DC / AC falownika przekształca prąd stały w prąd przemienny, który może być dostarczony do sieci energetycznej. W celu ochrony falownika i bezpieczeństwa pracowników obsługi zastosowano specjalne obwody ochronne.

Przełącznik DC został zintegrowany i służy do bezpiecznego odłączania falownika od wejścia DC. Falownik wyposażony jest w standardowe porty RS485 i Wi-Fi (opcja) służące do komunikacji. Na ekranie LCD lub w aplikacji wyświetlane są zapisane dane i parametry konfiguracji falownika.

Należy zapoznać się ze schematem blokowym w rozdziale 6.2 Schemat blokowy.

#### **3.3.2 Opis funkcji falownika**

Funkcje falownika można podzielić w następujący sposób:

• Przekształcanie prądu

Falownik przekształca prąd stały DC w prąd zmienny, którego parametry są zgodne z wymaganiami sieci w danym kraju.

• Przechowywanie i wyświetlanie danych

Falownik przechowuje w pamięci parametry pracy i rejestr błędów oraz wyświetla dane na ekranie LCD lub w aplikacji.

• Konfiguracja parametrów

Falownik umożliwia konfigurowanie różnych parametrów w celu dostosowania urządzenia do określonych warunków pracy.

• Komunikacja

Falownik wyposażony jest w porty komunikacyjne USB, Wi-Fi (opcja) i RS485.

- Ochrona
- >Monitoring rezystancji uziemienia
- >Monitoring napięcia wejściowego
- >Monitoring prądu resztkowego
- >Ochrona przeciw pracy wyspowej
- >Monitoring błędów na stringu PV
- >Bezpiecznik DC
- >Przełącznik DC
- >DC SPD
- >AC SPD
- >Monitoring błędu SPD
- >Zabezpieczenie nadprądowe AC
- >Monitoring izolacji

### 3.4 Opakowanie

Urządzenie zostało dokładnie sprawdzone i przetestowane przed wysyłką. Uszkodzenia mogą jednak wystąpić podczas transportu.

- 1. Po doręczeniu produktu należy sprawdzić, czy opakowanie nie posiada widocznych uszkodzeń.
- 2. Po otwarciu opakowania należy sprawdzić, czy elementy znajdujące się wewnątrz opakowania nie uległy uszkodzeniu.
- 3. Należy sprawdzić, czy zawartość opakowania zgadza się z poniższą listą:

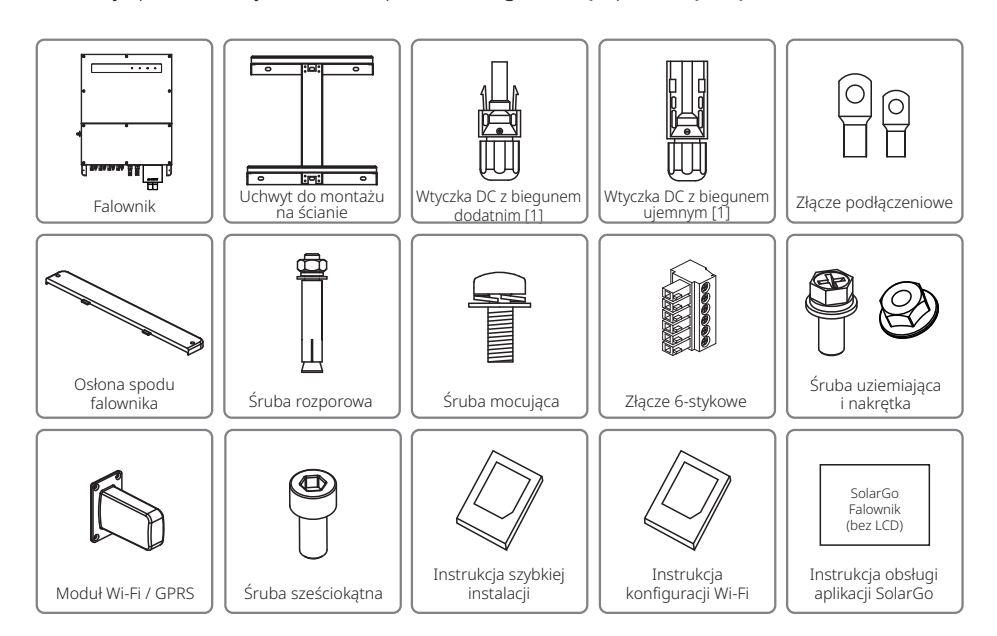

[1] Wtyczka DC z biegunem dodatnim i ujemnym:

GW50KBF-MT-KR / GW60KBF-MT-KR / 8 par GW50KBF-MT.

GW30KLV-MT / 10 par GW50KN-MT.

GW35KLV-MT / GW60KN-MT / GW60KBF-MT / GW70KHV-MT / GW80KBF-MT 12 par. GW50KLV-MT / GW75K-MT / GW80KHV-MT / GW80K-MT 16 par.

# **4 Instalacja**

### 4.1 Instrukcja montażu

- 1. Urządzenie pracuje optymalnie w temperaturze otoczenia nieprzekraczającej 45°C.
- 2. Zalecamy instalację falownika na wysokości oczu, aby ułatwić jego obsługę i konserwację.
- 3. Falowników nie należy instalować w pobliżu przedmiotów łatwopalnych lub posiadających właściwości wybuchowe. Miejsce instalacji nie powinno znajdować się w pobliżu silnych pól elektromagnetycznych.
- 4. Etykieta produktu i symbole ostrzegawcze powinny znajdować się w miejscu dobrze widocznym/łatwym do odczytu przez użytkownika.
- 5. Falownik należy zainstalować w miejscu chronionym przed bezpośrednim działaniem promieni słonecznych, deszczu i śniegu.

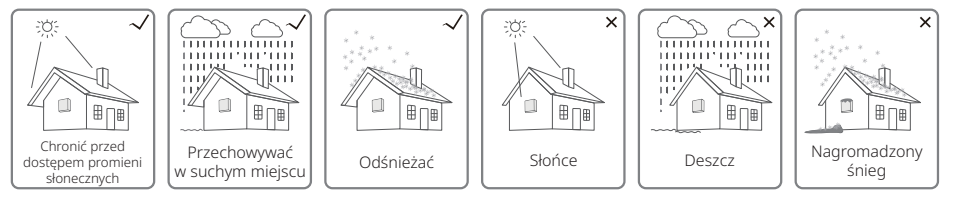

### 4.2 Instalacja sprzętu

### **4.2.1 Wybór miejsca instalacji**

- 1. Podczas montażu na ścianie należy uwzględnić nośność ściany. Ściana (np. z betonu lub metalu) powinna mieć wystarczającą wytrzymałość, aby utrzymać ciężar falownika przez dłuższy czas.
- 2. Zainstalować urządzenie w miejscu umożliwiającym łatwe serwisowanie i wykonanie podłączeń elektrycznych.
- 3. Nie należy instalować urządzenia na ścianie wykonanej z łatwopalnego materiału.
- 4. Należy upewnić się, że miejsce instalacji jest dobrze wentylowane.
- 5. Falowników nie należy instalować w pobliżu przedmiotów łatwopalnych lub posiadających właściwości wybuchowe. Miejsce instalacji nie powinno znajdować się w pobliżu pól elektromagnetycznych.
- 6. Zainstalować urządzenie na wysokości oczu, aby zapewnić wygodną obsługę i konserwację.
- 7. Zainstalować urządzenie w pionie lub z lekkim pochyleniem do tyłu o maks 15°. Porty i przyłącza powinny znajdować się na dole. W przypadku montażu w poziomie minimalna odległość od ziemi powinna wynosić 250 mm.

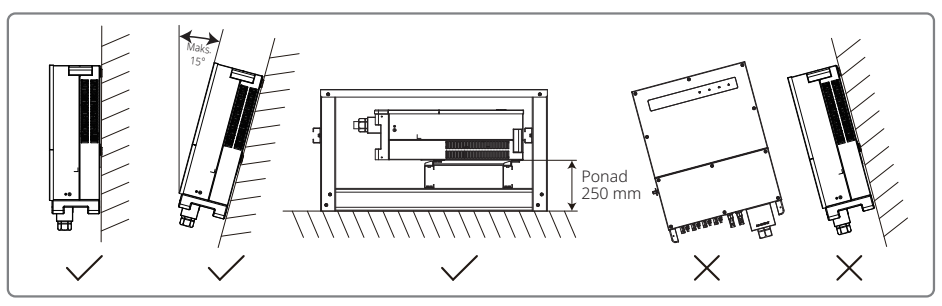

W celu łatwiejszego odprowadzania ciepła i demontażu falownika, wokół urządzenia powinna znajdować się wolna przestrzeń, z zachowaniem odległości pokazanych na ilustracji poniżej.

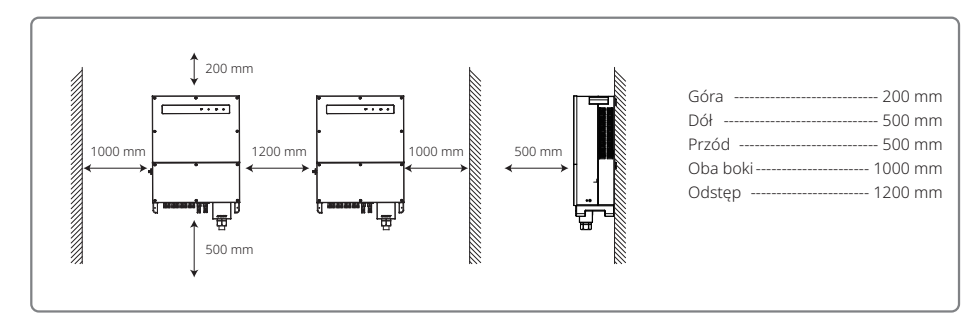

#### **4.2.2 Transport i montaż urządzenia**

- 1. Podczas przenoszenia falownik powinien być trzymany za uchwyty przez dwóch pracowników.
- 2. Użyć uchwytu do montażu ściennego jako szablonu i wywiercić w ścianie 6 otworów: średnica 13 mm i głębokość 65 mm.
- 3. Przymocować uchwyt do ściany za pomocą sześciu śrub rozporowych znajdujących się w skrzynce z akcesoriami.
- 4. Przenieść falownik trzymając za uchwyty po obu stronach urządzenia.
- 5. Zamocować falownik na uchwycie do montażu ściennego.

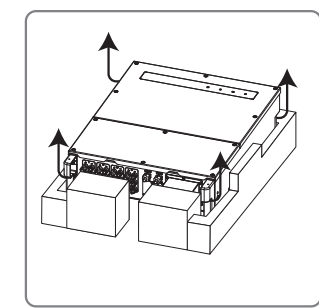

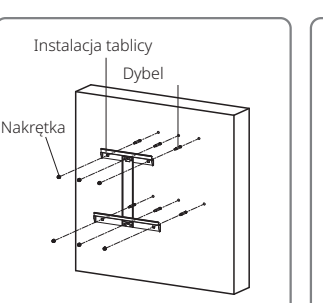

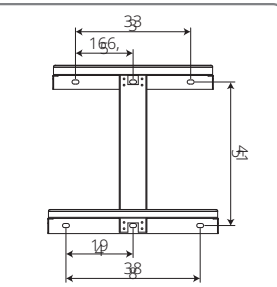

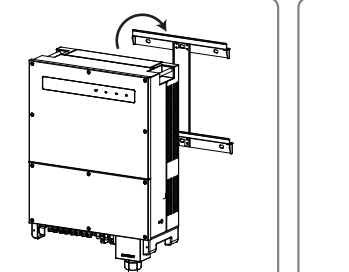

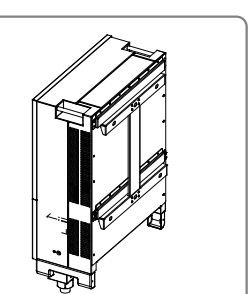

#### **4.2.3 Demontaż pokrywy i kolejne etapy instalacji**

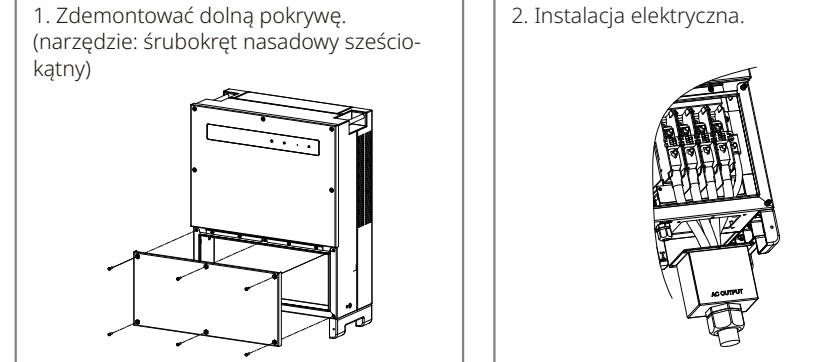

3. Zamontować dolną pokrywę. (Narzędzie: przycisk sześciokątny. Moment obrotowy: 2 N.m)

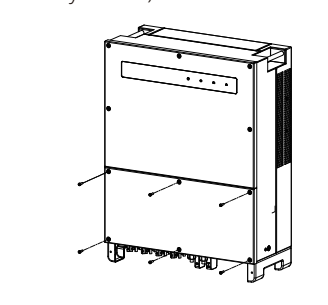

4. Zamontować dolną pokrywę. (Materiał: śruby z gniazdem sześciokątnym M5. Narzędzie: przycisk sześciokątny)

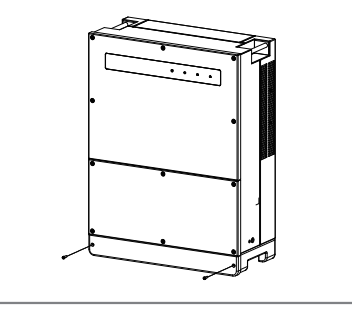

### 4.3 Podłączenie elektryczne

#### **4.3.1 Podłączenie do sieci zewnętrznej (po stronie AC)**

- 1. Zmierzyć napięcie i częstotliwość sieci na wejściu do falownika i upewnić się, że parametry te są zgodne ze specyfikacją urządzenia.
- 2. Zaleca się zamontować wyłącznik obwodu lub bezpiecznik po stronie sieci AC. Specyfikacja prądowa powinna wynosić co najmniej 1,25 wartości znamionowej wyjściowego prądu przemiennego.
- 3. Przewód PE falownika należy podłączyć do uziemienia. Upewnić się, że impedancja pomiędzy przewodem neutralnym a przewodem uziemiającym jest mniejsza niż 10 Ω.
- 4. Odłączyć wyłącznik obwodu lub bezpiecznik znajdujący się pomiędzy falownikiem a siecią.
- 5. Podłączyć falownik do sieci. Sposób instalacji przewodów na wyjściu AC przedstawiono poniżej:
- 6. Przykręcić (moment obrotowy: 6–8 Nm) złącze przewodu AC do właściwych złączy.
- 7. Przewód neutralny powinien być w kolorze niebieskim; przewód prądowy w kolorze czarnym lub brązowym (najlepiej), a przewód uziemiający w kolorze żółto-zielonym.
- 8. Instalacja AC powinna być wykonana w taki sposób, aby w razie zsunięcia się przewodu z uchwytu i naprężenia się przewodów, przewód uziemiający był ostatnim, który przejmie obciążenie. Dlatego przewód uziemiający PE powinien być dłuższy niż przewód L i N.

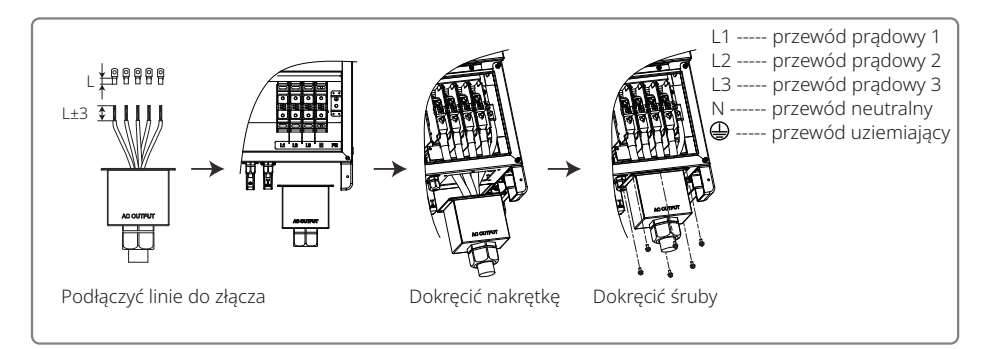

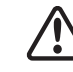

**Uwaga:** Nie ma potrzeby podłączania przewodu neutralnego do falowników GW30KLV- -MT / GW35KLV-MT / GW50KN-MT / GW60KN-MT / GW75K-MT / GW80K-MT. Na wyświetlaczu lub w aplikacji SolarGo należy wybrać połączenie typu "trójkąt", w przeciwnym razie należy podłączyć przewód neutralny. Nie należy podłączać przewodu neutralnego do falowników GW70KHV-MT, GW80KHV-MT i GW80KBF-MT.

Widok przewodu AC:

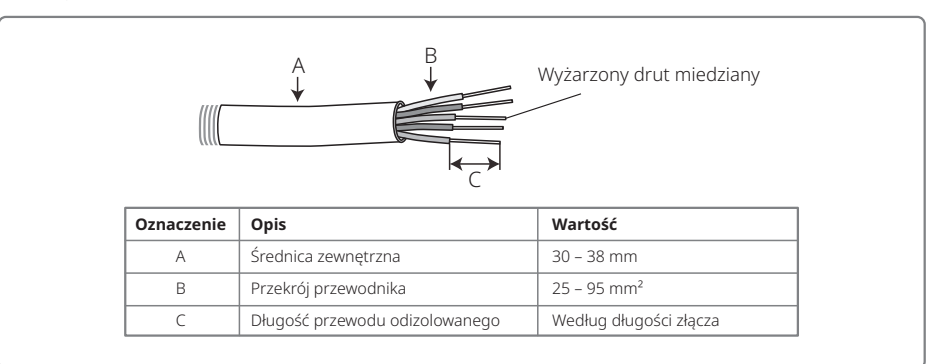

#### **4.3.2 Wyłącznik obwodu AC i urządzenie zabezpieczające przed prądami resztkowymi**

W celu bezpiecznego odłączania falownika od sieci należy na wyjściu każdego falownika zainstalować niezależny trzy- lub czterobiegunowy wyłącznik obwodu.

Prąd wyjściowy falowników GW30KLV-MT / GW50KN-MT wynosi 80 A. Dlatego zaleca się, by prąd znamionowy wyłącznika obwodu AC wynosił 100 A. Prąd wyjściowy falowników GW35KLV-MT / GW50KBF-MT / GW50KBF-MT-KR / GW60KN-MT / GW60KBF-MT / GW60KBF-MT-KR / GW70 KHV-MT / GW80KHV-MT and GW80KBF-MT wynosi 90 A. Dlatego zaleca się, aby prąd znamionowy wyłącznika obwodu AC wynosił 120 A.

Prąd wyjściowy falowników GW50KLV-MT / GW50KLV-MT / GW80K-MT wynosi 133 A. Dlatego zaleca się, aby prąd znamionowy wyłącznika obwodu AC wynosił 160 A.

**Uwaga:** Z tego samego wyłącznika obwodu nie może korzystać kilka falowników. Niedo-**A** zwolone jest podłączanie innych urządzeń między falownikiem a wyłącznikiem obwodu

Zintegrowane z falownikiem urządzenie do wykrywania prądu resztkowego (RCD) wykrywa obecność prądu resztkowego w czasie rzeczywistym. Gdy natężenie prądu upływowego przekroczy ustaloną wartość graniczną, falownik zostanie natychmiast odłączony od sieci. Jeżeli urządzenie zabezpieczające przed prądem resztkowym jest zainstalowane na zewnątrz, prąd różnicowy zadziałania powinien wynosić 500mA lub więcej.

### **4.3.3 Podłączenie urządzenia**

Zgodnie z wymaganiami normy EN 50178 falownik wyposażony jest w zacisk do uziemienia.

Wszystkie odsłonięte metalowe części sprzętu oraz inne części obudowy przewodzące prąd stały w instalacji fotowoltaicznej powinny być uziemione.

Podłączyć przewód PE do uziemienia.

1. Za pomocą narzędzia do zdejmowania izolacji usunąć izolację o odpowiedniej długości z przewodu uziemiającego, jak pokazano na poniższej ilustracji:

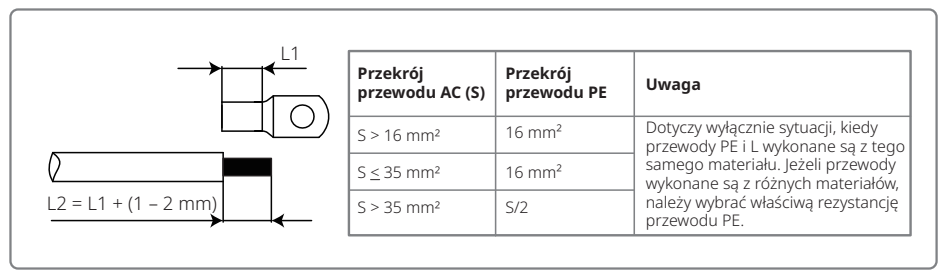

2. Włożyć odizolowany przewód do złącza i zacisnąć go mocno za pomocą szczypiec.

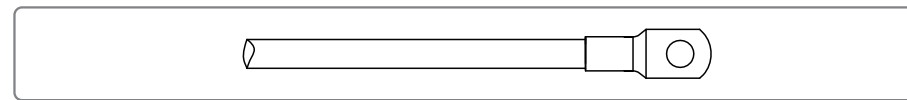

3. Zamocować przewód uziemiający w urządzeniu.

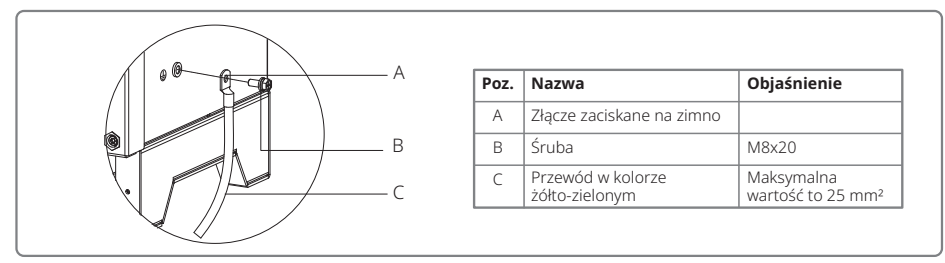

4. Po zakończeniu montażu przewodu uziemiającego, w celu lepszego zabezpieczenia zacisku przed korozją zaleca się nałożenie żelu krzemionkowego na zacisk do uziemienia.

### **4.3.4 Podłączenie falownika do paneli fotowoltaicznych**

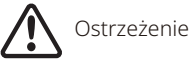

1. Przed podłączeniem stringu PV do falownika należy upewnić się, że przełącznik DC jest wyłączony.

- 2. Należy sprawdzić, czy biegunowość stringu PV jest zgodna z biegunowością złącza DC. W przeciwnym razie dojdzie do uszkodzenia falownika.
- 3. Należy sprawdzić, czy niezależnie od warunków pracy maksymalne napięcie obwodu otwartego (Voc) każdego stringu PV nie przekracza maksymalnego napięcia wejściowego falownika (1100 V).
- 4. Należy upewnić się, że maksymalny prąd zwarciowy nie przekracza wartości dopuszczalnej dla każdego wejścia DC falownika.
- 5. Nie należy podłączać ani dodatniego, ani ujemnego bieguna stringu PV do uziemienia (zacisku PE). W przeciwnym razie nastąpi uszkodzenie falownika.
- 6. Czerwony przewód to biegun dodatni, czarny przewód to biegun ujemny.
- 7. Minimalna rezystancja izolacji uziemienia paneli fotowoltaicznych powinna wynosić 33,3 kΩ (R = 1000/30 mA). W przypadku braku wymaganej rezystancji istnieje ryzyko porażenia prądem.
- 8. Seria MT wyposażona jest w cztery wejścia PV: wejście PV1, wejście PV2, wejście PV3 i wejście PV4. Każde wejście posiada tracker MPPT. Cztery wejścia PV działają niezależnie. Dlatego cztery wejścia PV mogą być skonfigurowane indywidualnie w zakresie typu modułu, liczby podłączonych stringów PV i kąta ustawienia paneli PV.

Dostępne są cztery rodzaje złączy DC: DEVALAN, MC4, AMPHENOL H4 i QC4.10.

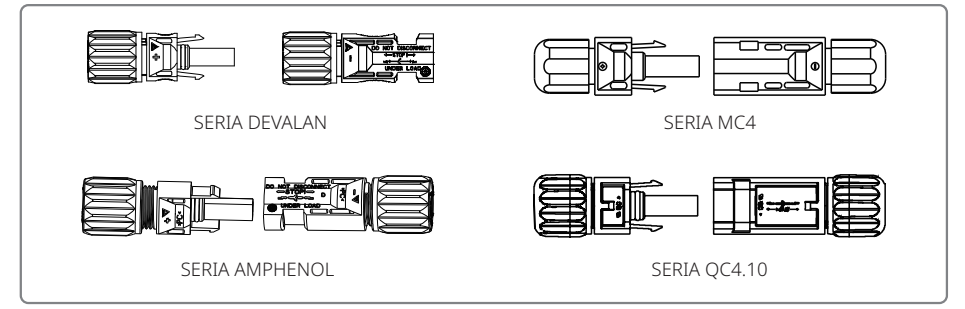

**Uwaga:** Aktualnie użyte złącze DC jest pokazane w skrzynce z akcesoriami. Specyfikacja techniczna przewodu DC:

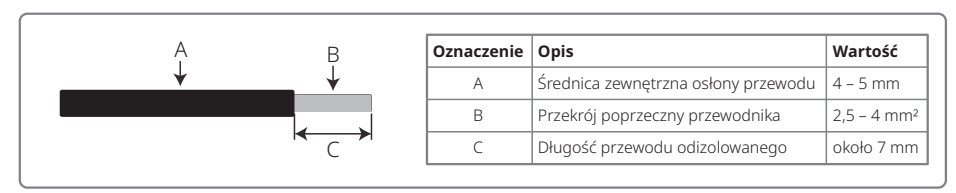

#### Sposób montażu złącza DC.

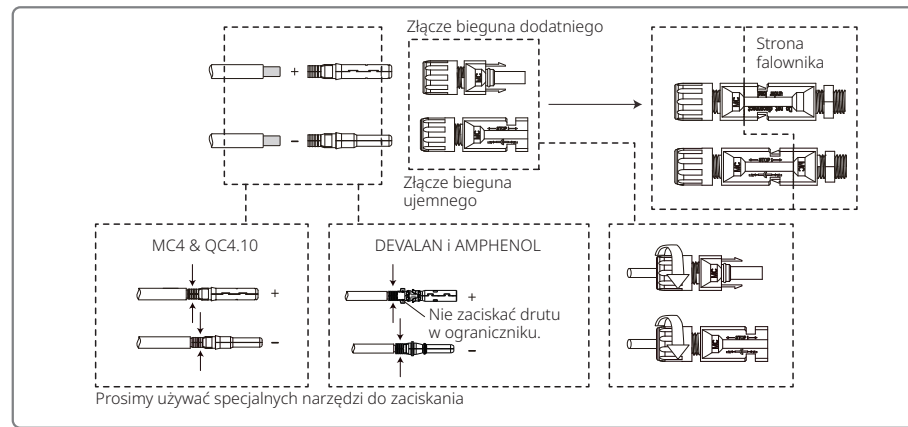

W celu uniemożliwienia wnikania pyłu lub wody do wnętrza falownika wszystkie złącza DC znajdujące się w skrzynce na akcesoria należy podłączyć do falownika. W przypadku wykorzystania tylko niektórych złączy DC otwarte wejścia DC należy zamknąć tworzywem nie przewodzącym prądu.

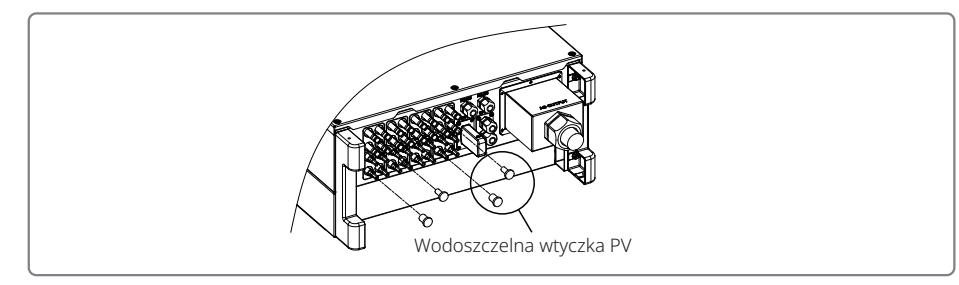

### **4.3.5 Przełącznik DC**

Przełącznik DC służy do bezpiecznego odłączania falownika od wejścia DC.

Falownik działa automatycznie, kiedy parametry na wejściu i wyjściu spełniają wymagania. Ustawienie przełącznika DC w pozycji "WYŁ." spowoduje natychmiastowe odcięcie przepływu prądu stałego.

Przed uruchomieniem falownika należy ustawić przełącznik DC w pozycji "WŁ".

### 4.4 Podłączenie komunikacyjne

Parametry pracy falownika przesyłane są poprzez porty USB, RS485 lub moduł Wi-Fi do komputera PC za pośrednictwem oprogramowania monitorującego lub rejestratora (np. EzLogger Pro). Złącze USB używane jest wyłącznie do celów serwisowych. Port komunikacyjny RS485 jest w standardowym wyposażeniu falownika, a moduł Wi-Fi oferowany jest w opcji wyposażenia.

### **4.4.1 Podłączenie do USB**

Przewód USB należy podłączyć zgodnie z następującymi instrukcjami:

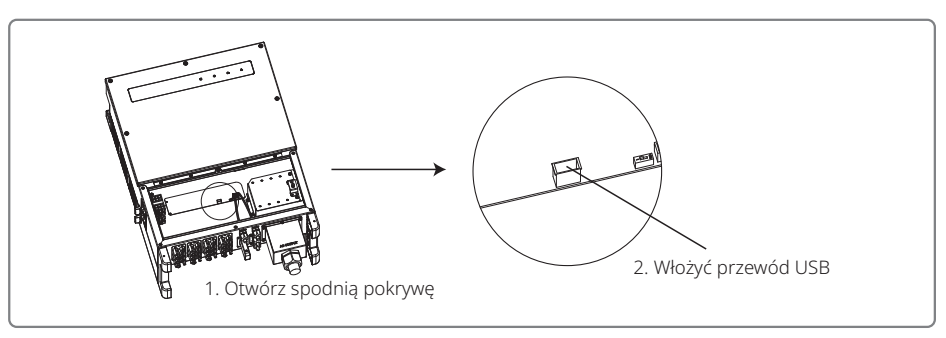

Funkcja ta wykorzystywana jest do aktualizacji oprogramowania i kalibracji parametrów pracy.

#### **4.4.2 Komunikacja przez interfejs RS485**

Funkcja ta dotyczy tylko falowników z portami RS485.

Port RS485 falownika służy do podłączenia rejestratora EzLogger Pro, a maksymalna całkowita długość przewodu połączeniowego nie powinna przekraczać 1000 m.

Przewody komunikacyjne muszą być ułożone z dala od przewodów prądowych, aby zapobiec zakłóceniom. Poniżej pokazano podłączenie RS485.

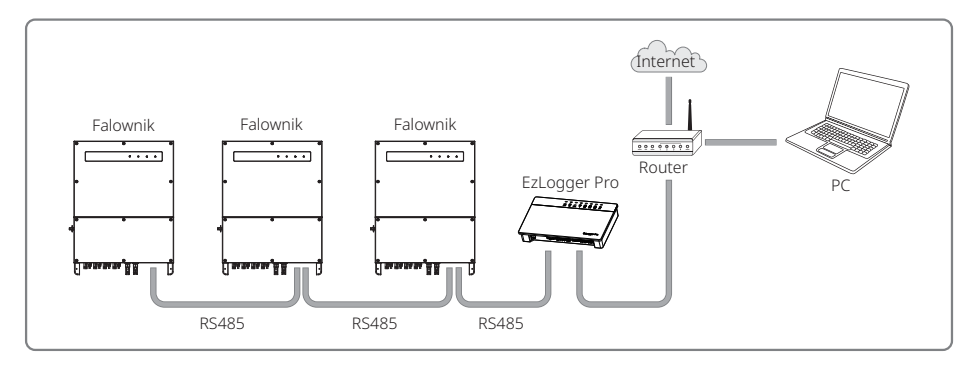

Podłączenie komunikacji RS485 do falownika serii MT:

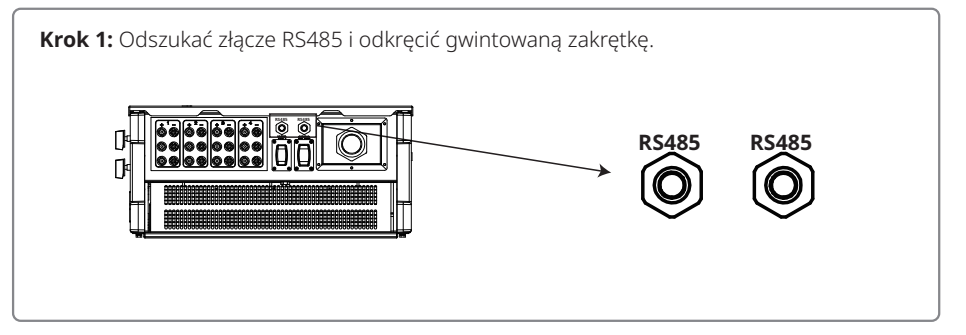

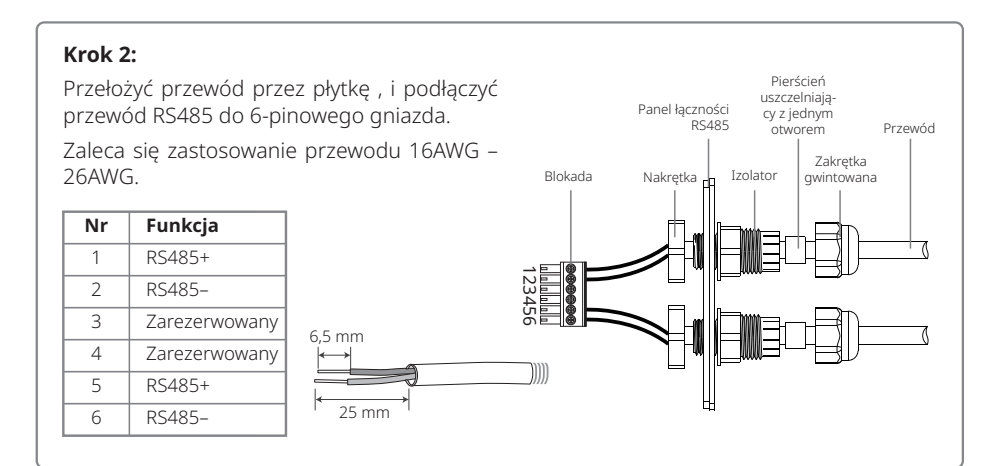

### **Krok 3:**

Podłączyć złącze do właściwego miejsca w falowniku.

Uwaga: W przypadku innego modelu falownika zacisk może znajdować się w innym miejscu.

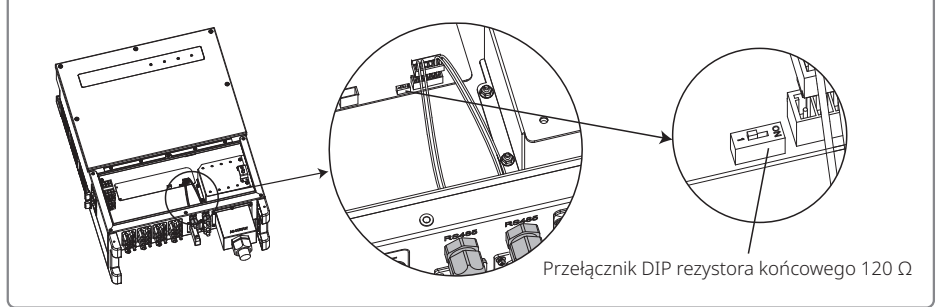

# Ostrzeżenie

Wymagania dotyczące przewodu komunikacyjnego RS485: skrętka ekranowana

Rezystor końcowy 120 Ω na przewodzie Ethernet sterowany jest za pomocą przełącznika DIP. "WŁ" oznacza połączenie, a "WYŁ" oznacza odłączenie.

Pokrętło przełącznika rezystancji ustawione jest na 120 Ω.

• Jeżeli tylko jeden falownik jest skomunikowany, przełącznik rezystancji, znajdujący się obok portu komunikacyjnego RS485 należy ustawić w położeniu "WŁ" (domyślne ustawienie to "WYŁ"), aby ustawić złącze RS485 na 120 Ω. Następnie upewnić się, że ekran przewodu komunikacyjnego jest uziemiony w jednym punkcie.

Jeżeli skomunikowanych jest kilka falowników, należy podłączyć wszystkie falowniki szeregowo za pomocą przewodu komunikacyjnego RS485. Na ostatnim falowniku w szeregu ustawić przełącznik rezystancji w pozycji "WŁ." (domyślne ustawienie to "WYŁ."). Następnie upewnić się, że ekran przewodu komunikacyjnego jest uziemiony w jednym punkcie.

### **4.4.3 Komunikacja Wi-Fi**

Ta funkcja jest wyłącznie dostępna w falownikach wyposażonych w moduł Wi-Fi. Szczegółowe instrukcje znajdują się w "Instrukcji konfiguracji Wi-Fi" umieszczonej w skrzynce z akcesoriami.

Po wykonaniu konfiguracji prosimy o rejestrację na stronie: www.goodwe.com.

Określona konfiguracja dostępna jest w aplikacji Wi-Fi.

Poniżej przedstawiono metodę instalacji modułu Wi-Fi w falowniku serii MT.

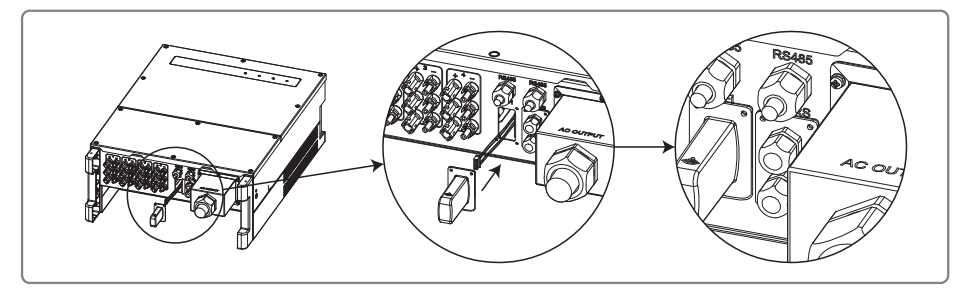

#### **4.4.4 Alarm ziemnozwarciowy**

Falownik jest zgodny z normą IEC62109-2 13.9. Jeżeli wystąpi zwarcie uziemienia, to przez 1 minutę dzwonić będzie alarm rejestratora EzLogger i świecić się będzie dioda LED. Jeżeli usterka nie zostanie usunięta, to alarm włączać się będzie co 30 minut.

#### **4.4.5 Urządzenie opóźniające (DRED)**

Funkcja DRED realizowana jest za pomocą rejestratora EzLogger Pro. Podłączyć rejestrator EzLogger Pro do portu RS485. Szczegółowe informacje dotyczące podłączenia DRED znajdują się w instrukcji rejestratora EzLogger Pro.

#### **4.4.6 Zdalne wyłączanie**

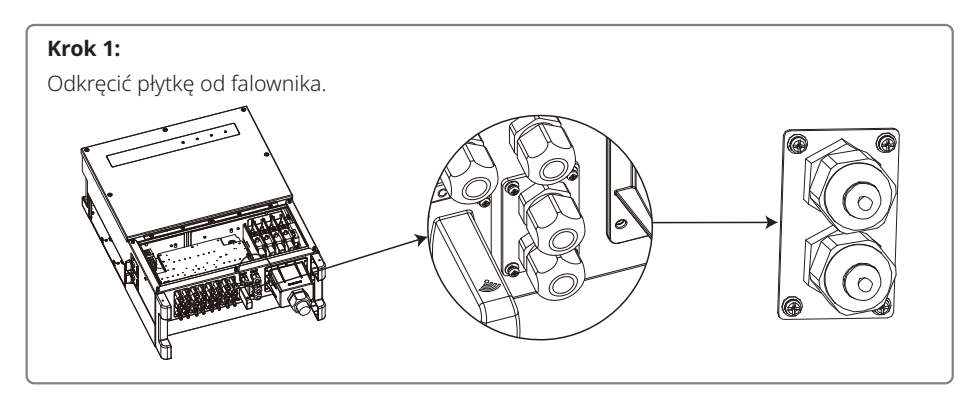

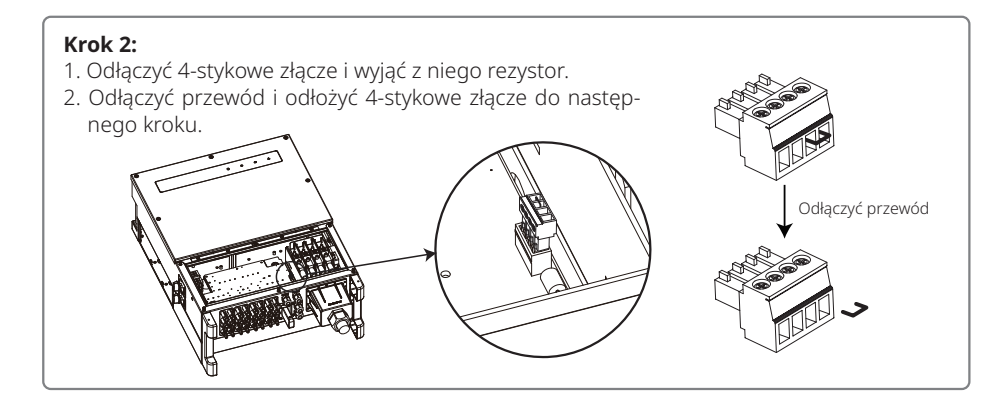

### **Krok 3:**

Przełożyć przewód przez poszczególne elementy w następującej kolejności: gwintowana zakrętka, pierścień uszczelniający z jednym otworem, izolacja i części metalowe.

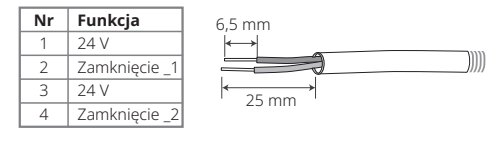

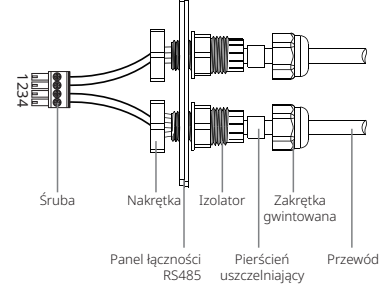

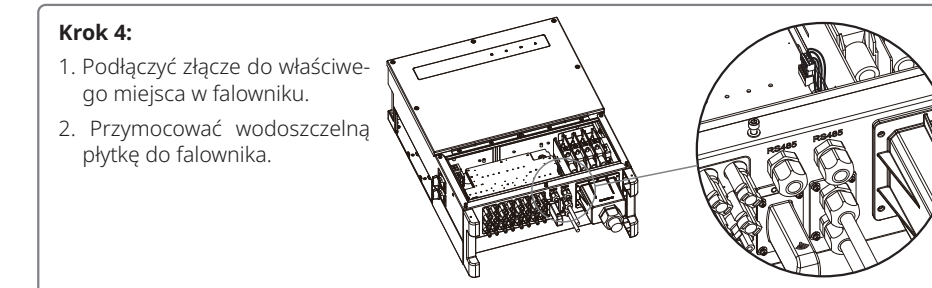

### **4.4.7 Portal SEMS**

Portal SEMS to internetowy system monitorowania pracy systemu. W celu uzyskania możliwości monitorowania pracy urządzenia i instalacji fotowoltaicznej, po wykonaniu podłączeń komunikacyjnych można odwiedzić stronę www.semsportal.com lub zeskanować kod QR i pobrać aplikację.

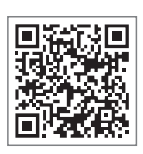

Aby uzyskać więcej informacji na temat portalu SEMS, należy skontaktować się z działem obsługi klienta. Aplikacja z działem obsługi klienta. Aplikacja z działem obsługi klienta.

SEMS Portal

# **5. Praca systemu**

### 5.1 Wyświetlacz LCD i LED

Interfejs użytkownika to przedni panel LCD falownika, który zawiera wskaźniki LED, przyciski i wyświetlacz.

Wskaźniki LED pokazują aktualny stan pracy falownika.

Przyciski i wyświetlacz LCD służą do konfiguracji i przeglądania parametrów pracy.

Panel LCD znajduje się w wyposażeniu następujących modeli: GW30KLV-MT / GW35KLV-MT / GW50KN-MT / GW60KN-MT / GW50KBF-MT / GW70KHV-MT.

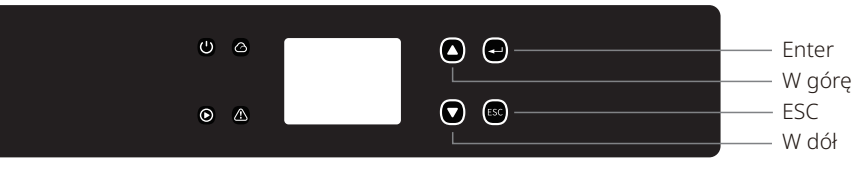

Tylko wskaźniki LED znajdują się w wyposażeniu następujących modeli: GW50KN-MT / GW50KLV-MT / GW50KBF-MT / GW50KBF-MT-KR / GW60KBF-MT-KR / GW60KN-MT / GW60KBF-MT / GW70KHV-MT / GW75K-MT / GW80KHV-MT / GW80K-MT i GW80KBF-MT.

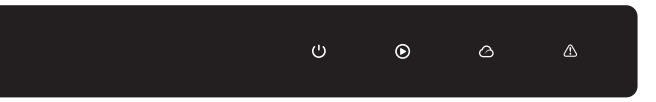

Zielona / zielona / zielona / czerwona lampka kontrolna dotyczą odpowiednio:  $\mathcal{O}$  /  $\mathcal{O}$  /  $\Delta$  /  $\Delta$ 

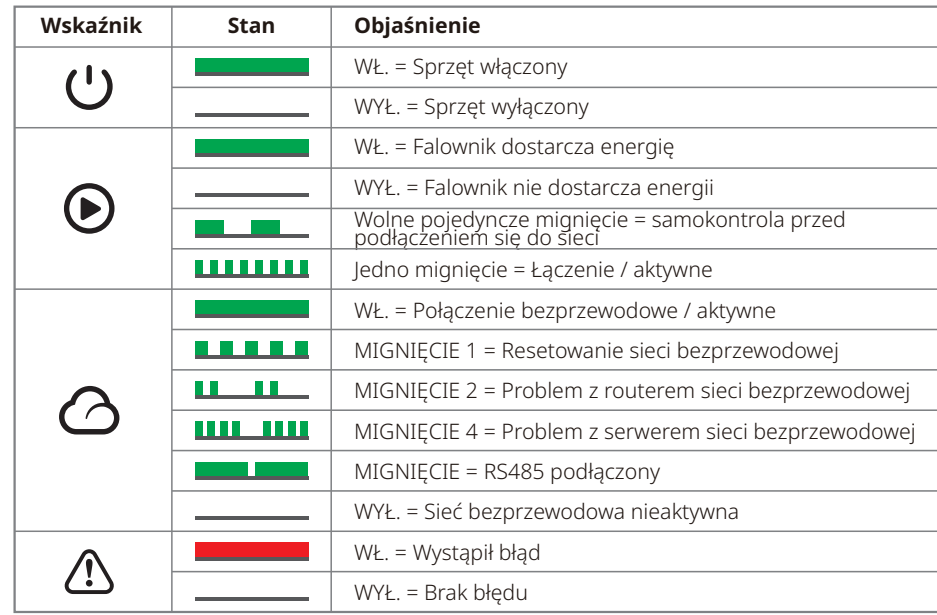

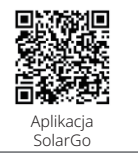

#### **UWAGA:**

Jeżeli falownik nie posiada wyświetlacza LCD, można wyłączyć system za pomocą aplikacji SolarGo pobranej ze sklepu Google Play lub Apple STORE STORE. W celu pobrania aplikacji można również zeskanować kod QR.

### 5.2 Interfejs użytkownika

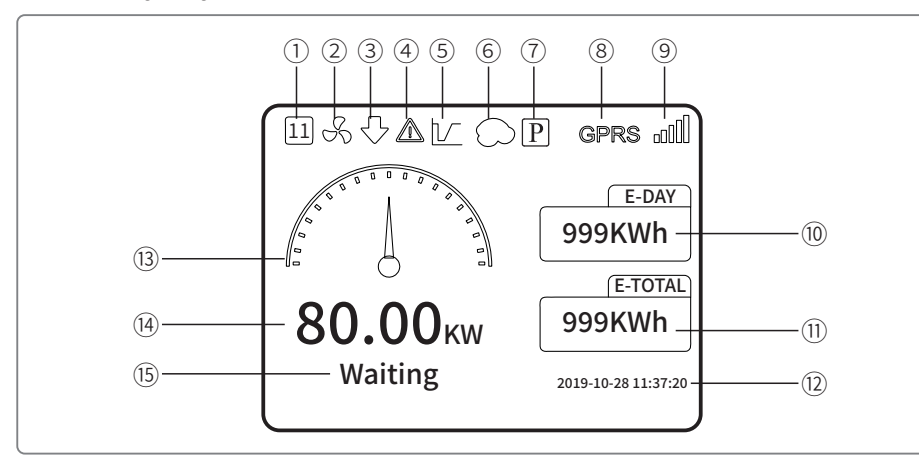

➀ Kod bezpieczeństwa: Liczba ta oznacza kraj z częstotliwością sieci

- ➁ Ikonka wiatraka: Ikonka wiatraka pokazuje, że wiatrak jest włączony
- ➂ Obniżenie mocy: Moc wyjściowa falownika zmniejsza się
- ➃ Ikonka alarmu: Ikonka alarmu pokazuje, że funkcja systemowa LVRT jest włączona
- ➄ Ikonka LVRT: Ikonka LVRT pokazuje, że funkcja systemowa LVRT jest włączona
- ➅ Skanowanie cienia: Ikonka cienia pokazuje, że funkcja skanowania cienia jest włączona
- ➆ Ikonka PID: Ikonka PID pokazuje obecność modułu PID
- ➇ Ikonka komunikacyjna: Metoda komunikacji: GPRS, Wi-Fi lub RS485
- ➈ Ikonka informująca o komunikacji: Pokazuje siłę sygnału GPRS i Wi-Fi lub adres komunikacyjny RS485
- ➉ Ikonka E-Day: Dzienna produkcja energii
- ⑪ E-Total: Całkowita produkcja energii
- ⑫ Data i godzina
- ⑬ Ikonka aktualnej mocy
- ⑭ Aktualna moc
- ⑮ Informacja o stanie systemu

#### **5.3.1 Przegląd menu**

Menu wyświetlacza posiada trzy poziomy. Do obsługi menu służą przyciski "W górę", "W dół", "Enter" i "ESC". Przycisk "Enter" posiada dwa tryby pracy: długie naciśnięcie (ponad 3 s) i krótkie naciśnięcie. Ogólnie do obsługi menu służy 5 przycisków.

Przycisk "Enter" służy do przejścia na niższy poziom menu, a przycisk "ESC" do przejścia na wyższy poziom menu. Przyciski "W góre" i "W dół" służą do wyboru i wyświetlania parametrów pracy. Dłuższe naciśnięcie przycisku "Enter" (przez minimum 3 sekundy) służy do ustawiania parametrów pracy.

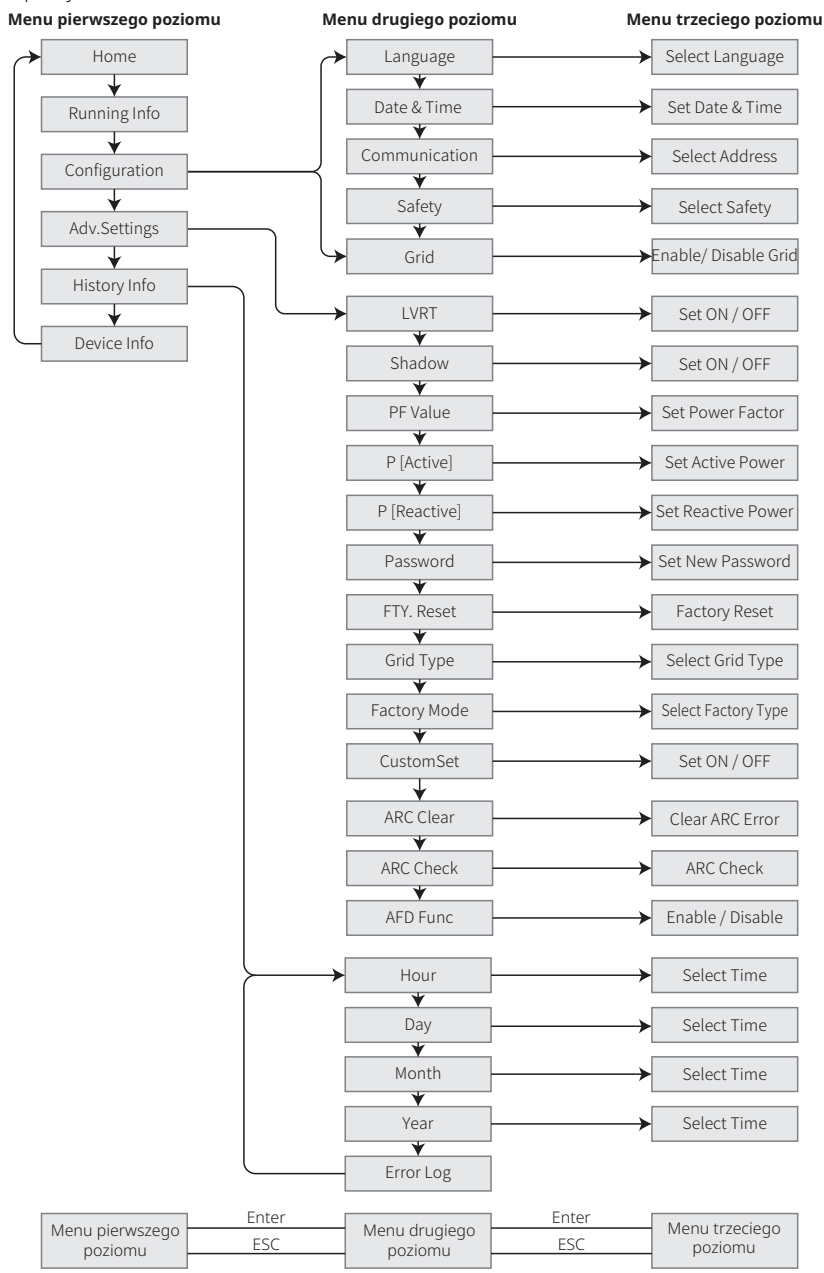

#### 5.3.2 Menu pierwszego poziomu

Nacisnąć "W góre" / "W dół", aby wybrać na pierwszym poziomie interfejsu: History Info, Configuration. Adv.Settings itp. Nacisnać przycisk Enter, aby przejść do odpowiedniej pozycji w menu drugiego poziomu. Za pomocą przycisków "W góre" / "W dół" wybrać pozycję menu pierwszego poziomu. Nacisnać przycisk Enter, aby przejść do pozycji "Project Setup" w menu trzeciego poziomu. Za pomoca przycisków "W góre" / "W dół", zmienić ustawienie parametru, a nastepnie zatwierdzić za pomocą Enter. Jeżeli nie wybrano kraju z częstotliwością sieci (na wyświetlaczu pojawi się komunikat "Configure Safety"), należy nacisnąć dowolny przycisk, aby przejść do wyboru ustawień kraju.

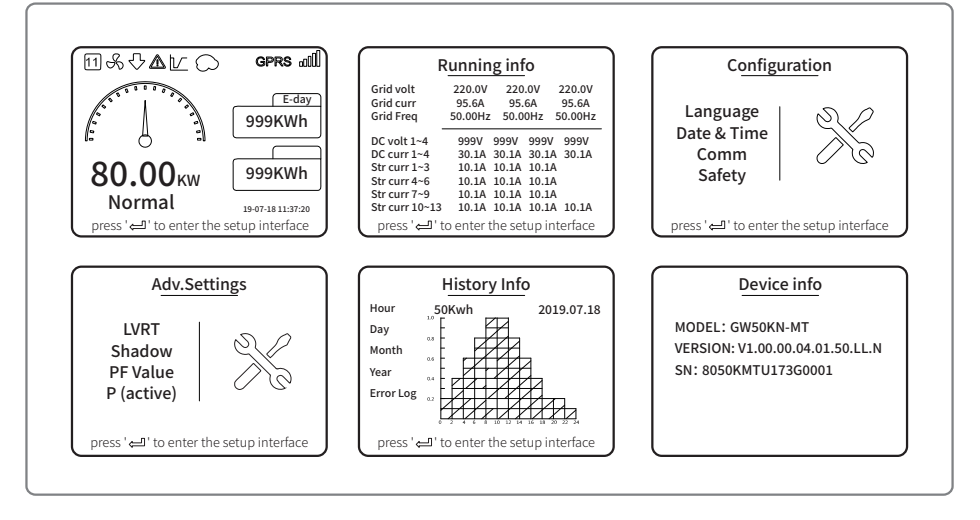

### 5.3 Konfiguracja systemu

#### 5.4.1 Ustawienia podstawowe

Ustawienia podstawowe służą głównie do konfiguracji najczęściej używanych parametrów, takich jak język, data, komunikacja i bezpieczeństwo.

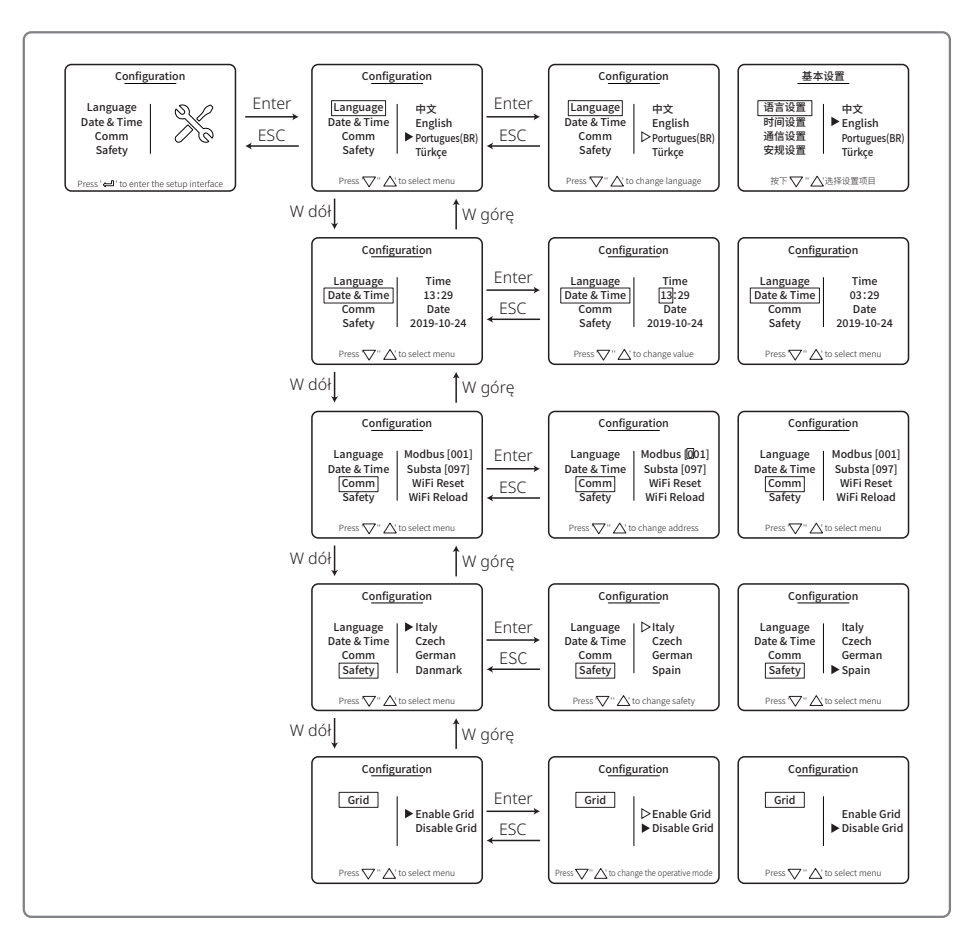

#### 5.4.2 Ustawienia zaawansowane

Ustawienia zaawansowane (Adv.Settings) są głównie używane do ustawiania parametrów trybu pracy sprzętu. Aby zapobiec nieprawidłowemu działaniu urządzenia z powodu wyboru złego trybu pracy, zmiana ustawień zaawansowanych wymaga wprowadzenia hasła. Dlatego, aby móc zmieniać ustawienia w menu "Adv.Settings", należy podać hasło. Na wypadek zapomnienia hasła, wszystkie urządzenia posiadają unikalne hasło administratora powiązane z numerem seryjnym.

Ustawienia zaawansowane obejmują ustawienia LVRT, ustawienia cienia, ustawienia wartości PF, ustawienia mocy czynnej, ustawienia mocy biernej i ustawienia hasła.

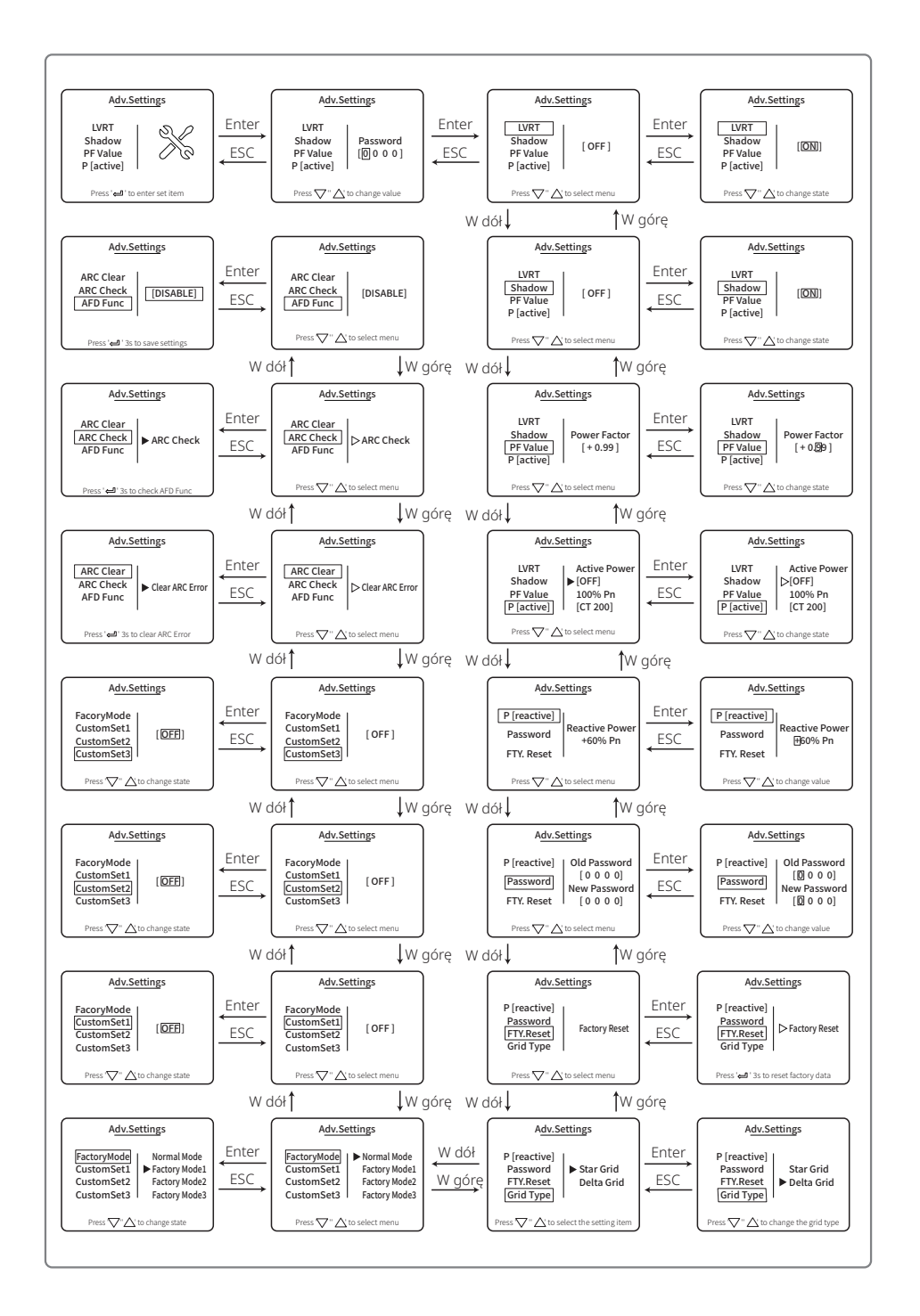

### 5.4.3 Dane historyczne

Dane historyczne (History Info) obejmują głównie informacje o wydajności sprzętu, ilości energii wyprodukowanej przez sprzet i rejestr błedów. Informacje o produkcji energii obejmują łączną ilość wytworzonej energii elektrycznej oraz ilość energii elektrycznej wyprodukowanej w ciągu dnia, miesiąca i roku.

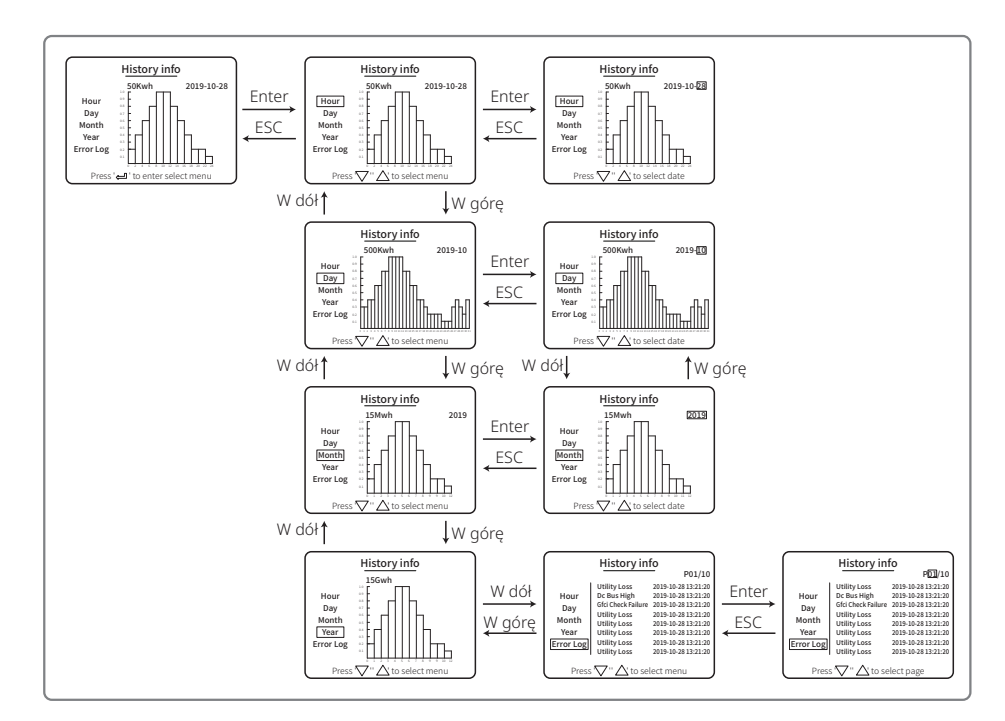

#### 5.4.4 Działanie wyświetlacza podczas uruchamiania

Kiedy wartość napięcia wejściowego osiągnie wartość napięcia włączenia falownika, ekran LCD wyświetli komunikat "WAITING". Jeżeli sieć jest dostępna, po 5 sekundach pojawi się komunikat odliczania "Checking xxx Sec" (czas jest określony przez standardy podłączenia do sieci w danym kraju). Podczas odliczania następuje samokontrola falownika. Kiedy zostanie wyświetlony komunikat "00 Sec", słyszalny będzie odgłos przełączania się przekaźnika. Na wyświetlaczu pojawi się komunikat "Normal". Aktualna moc wyjściowa zostanie wyświetlona w lewym rogu ekranu LCD.

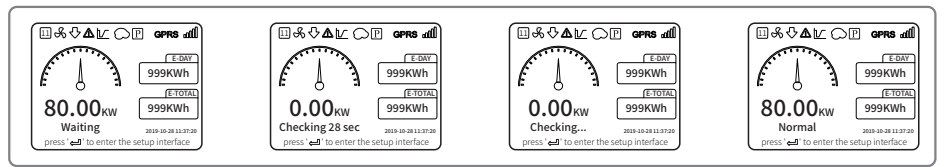

#### 5.4.5 Wprowadzenie do menu

Kiedy panel fotowoltaiczny dostarcza energie do falownika, ekran LCD wyświetla menu pierwszego poziomu. Wyświetlacz pokazuje aktualny stan systemu. Na poczatku pojawia się komunikat. Waiting", a nastepnie podczas produkcji energii komunikat "Normal". W przypadku wystapienia błedu w instalacji wyświetli się odpowiedni komunikat. Patrz "5.6 Komunikaty o błedach".

- · W menu głównym wyświetlane informacje można zmieniać za pomocą przycisku "W góre" i "W dół". Łącznie do obsługi służy 6 ekranów działających w petli. Menu drugiego poziomu można wybrać tylko za pomoca przycisku "Enter" z siódmego ekranu.
- · W menu "History Info" nacisnąć "Enter" i przycisk "W dół", aby wybrać "Error Log". Nacisnąć "Enter", aby przejść do ekranu historii komunikatów o błedach. Nacisnać odpowiednio "W góre" lub "W dół", aby zmienić wyświetlana strone historii komunikatów o błedach. Nacisnać "ESC", aby powrócić do menu na wyższym poziomie.
- · W menu "Configuration" wybrać pozycje "Date & Time", aby przejść do ekranu ustawień. Nacisnać "W góre" lub "W dół", aby zmienić dane. Nacisnać krótko "Enter", aby przesunać kursor, a następnie nacisnąć dłużej "Enter", aby zapisać ustawienia.
- · Aby przejść do ustawień zaawansowanych należy wprowadzić hasło. Domyślne hasło użytkownika falownika to 1111. Parametry i hasło można zmienić dopiero po weryfikacji wprowadzonego hasła. Jeżeli użytkownik zapomniał hasła, powinien skontaktować się działem obsługi klienta w celu uzyskania pomocy.
- · W menu "Configuration" wybrać pozycję "Language" i nacisnąć "Enter", aby przejść do ekranu ustawień języka. Następnie nacisnąć "W górę" lub "W dół", aby zmienić język. Nacisnąć dłużej "Enter", aby zapisać ustawienia, a następnie nacisnąć "ESC", aby powrócić.
- · W menu "History Info" nacisnąć krótko "Enter", aby przejść do podmenu Poziom i do menu na trzecim poziomie. W menu na trzecim poziomie nacisnąć "W górę" lub "W dół", aby wyświetlić dane historyczne dotyczące produkcji energii w ciągu roku, miesiąca, dnia lub godziny. Nacisnąć "ESC", aby powrócić do menu na wyższym poziomie.
- · W menu "Configuration" wybrać pozycję "Comm" i nacisnąć "Enter", aby przejść do ekranu ustawiania adresu Modbus. Nacisnąć "W góre" lub "W dół", aby ustawić adres, następnie nacisnąć dłużej "Enter", aby zapisać adres.

### $\triangle$  Funkcja ta służy do specjalnych celów i nie należy jej ustawiać dowolnie.

· W menu drugiego poziomu wybrać pozycje "LVRT" (o ile tryb LVRT nie został włączony). Po prawej stronie ekranu LCD pojawi się napis "[OFF]". Nacisnąć "W górę" lub "W dół", aby zmienić ustawienie na "[ON]". Nacisnąć i przytrzymać przycisk "Enter", aby zapisać ustawienia. Wkrótce na ekranie LCD pojawi się napis "[ON]". Oznacza to, że tryb LVRT został pomyślnie włączony.

### $\triangle$  Funkcja ta służy do specjalnych celów i nie należy jej ustawiać samodzielnie.

. W menu drugiego poziomu wybrać pozycie "Shadow" (o ile tryb pracy w cieniu nie został właczony). Po prawej stronie ekranu LCD pojawi sie napis "[OFF]". Nacisnąć "W góre" lub "W dół", aby zmienić ustawienie na "[ON]". Nacisnąć i przytrzymać przycisk "Enter", aby zapisać ustawienia. Po chwili na ekranie pojawi się napis "[ON]" co oznacza, że tryb pracy w cieniu został pomyślnie włączony.

### $\bigoplus$  Funkcja ta służy do specjalnych celów i nie należy jej ustawiać samodzielnie.

· W menu "Configuration" wybrać pozycję "Safety", a następnie nacisnąć "Enter", aby wyświetlić ustawienia bezpieczeństwa. Nacisnąć "W góre" lub "W dół", aby wybrać opcję bezpieczeństwa, a następnie nacisnąć i przytrzymać "Enter". Wybrana opcja bezpieczeństwa zostanie ustawiona. W przypadku braku kodu dla danego kraju należy wybrać odpowiednio "50 Hz Grid Default" lub "60 Hz Grid Default" (Sieć domyślna 50 Hz lub 60 Hz).

### 5.4 Miekki i twardy reset Wi-Fi

Funkcie te sa dostepne wyłacznie w modelach wyposażonych w moduł Wi-Fi.

1. W menu "Configuration" wybrać pozycje "WiFi Reset" i nacisnać "Enter" na 3 sekundy, aby zresetować moduł Wi-Fi falownika. Odczekać chwile. Wynik operacji wyświetlony zostanie na wyświetlaczu. Funkcji tej można użyć kiedy falownik nie może połaczyć się routerem lub serwerem monitorującym.

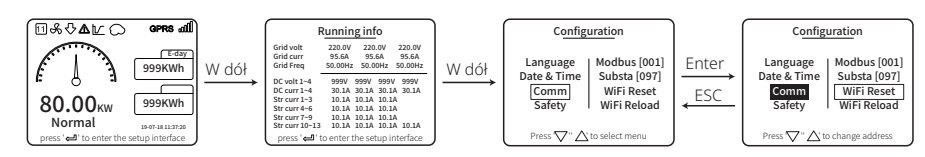

2. W menu "Configuration" wybrać pozycję "WiFi Reload" na poziomie 3. Nacisnąć "Enter" przez 3 sekundy. Ustawienia początkowe modułu Wi-Fi zostaną ponownie załadowane. Odczekać chwile. Wynik operacji zostanie wyświetlony na wyświetlaczu. Funkcji tej można użyć, kiedy falownik nie może połaczyć się z modułem Wi-Fi. Po przywróceniu poczatkowych ustawień modułu Wi-Fi należy ponownie zresetować moduł Wi-Fi.

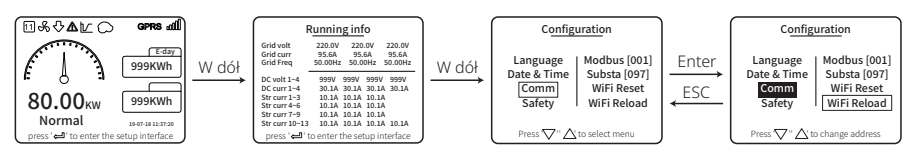

### 5.5 Środki ostrożności podczas pierwszego uruchomienia

- 1. Upewnić sie, że obwód AC jest podłaczony, a wyłacznik obwodu AC jest w położeniu OFF.
- 2. Upewnić się, że przewód DC łączący falownik ze stringiem PV jest podłączony, a napięcie w instalacji fotowoltaicznej jest prawidłowe.
- 3. Właczyć prad przełącznikiem DC i dokonać ustawień bezpieczeństwa zgodnie z lokalnymi przepisami.
- 4. Włączyć wyłącznik obwodu AC. Sprawdzić, czy falownik działa prawidłowo.

### 5.6 Komunikaty o błedach

W przypadku wystąpienia błędu na ekranie LCD wyświetlony zostanie komunikat o błędzie, widoczny na poniższym diagramie.

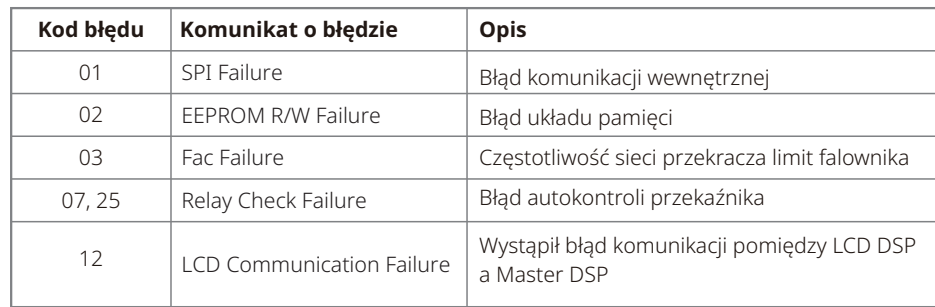

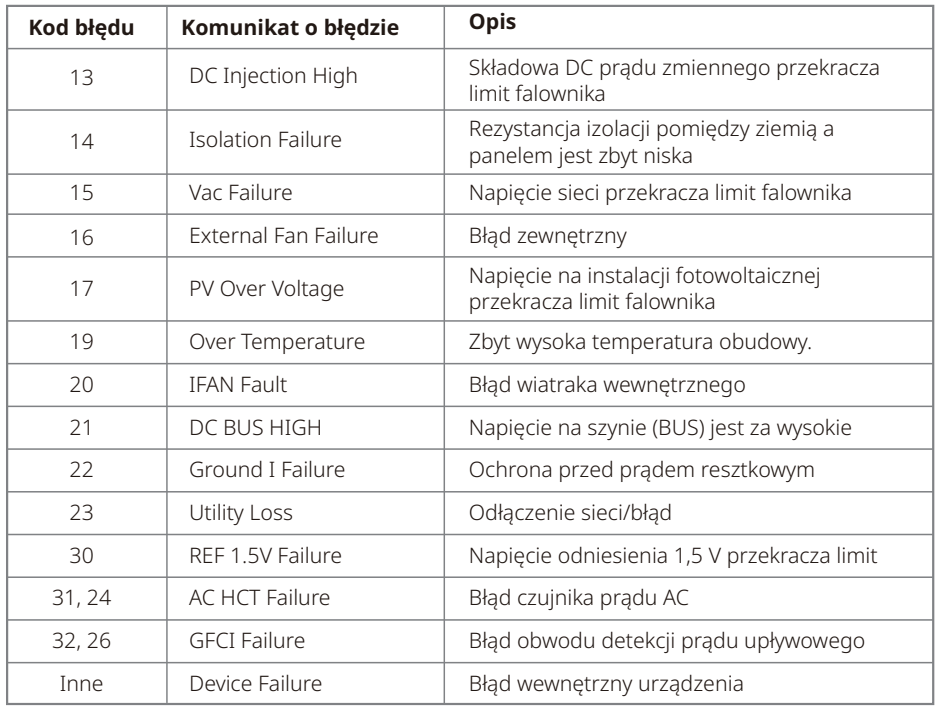

### 5.7 Ustawienie funkcji specjalnych

Falownik posiada pole, w którym użytkownik może ustawić różne funkcje np. wartości wyzwalające, czasy wyzwalania, czasy kolejnego podłączenia oraz aktywne i nieaktywne krzywe QU i PU. Parametry można regulować za pomocą specjalnego oprogramowania. W przypadku konieczności zmiany ustawień należy skontaktować się z działem obsługi klienta.

W celu uzyskania instrukcji obsługi oprogramowania należy ją pobrać z oficjalnej strony internetowej lub skontaktować się z działem obsługi klienta.

## **6 Rozwiązywanie problemów**

Jeżeli falownik nie działa prawidłowo, przed skontaktowaniem się z lokalnym serwisem należy zapoznać się z następującymi instrukcjami. Kiedy pojawi się jakikolwiek problem, na przednim panelu zaświeci się czerwona dioda LED (BŁĄD), a ekran LCD wyświetli informację o problemie. Poniższa tabela zawiera wykaz komunikatów o błędach i rekomendowane działania.

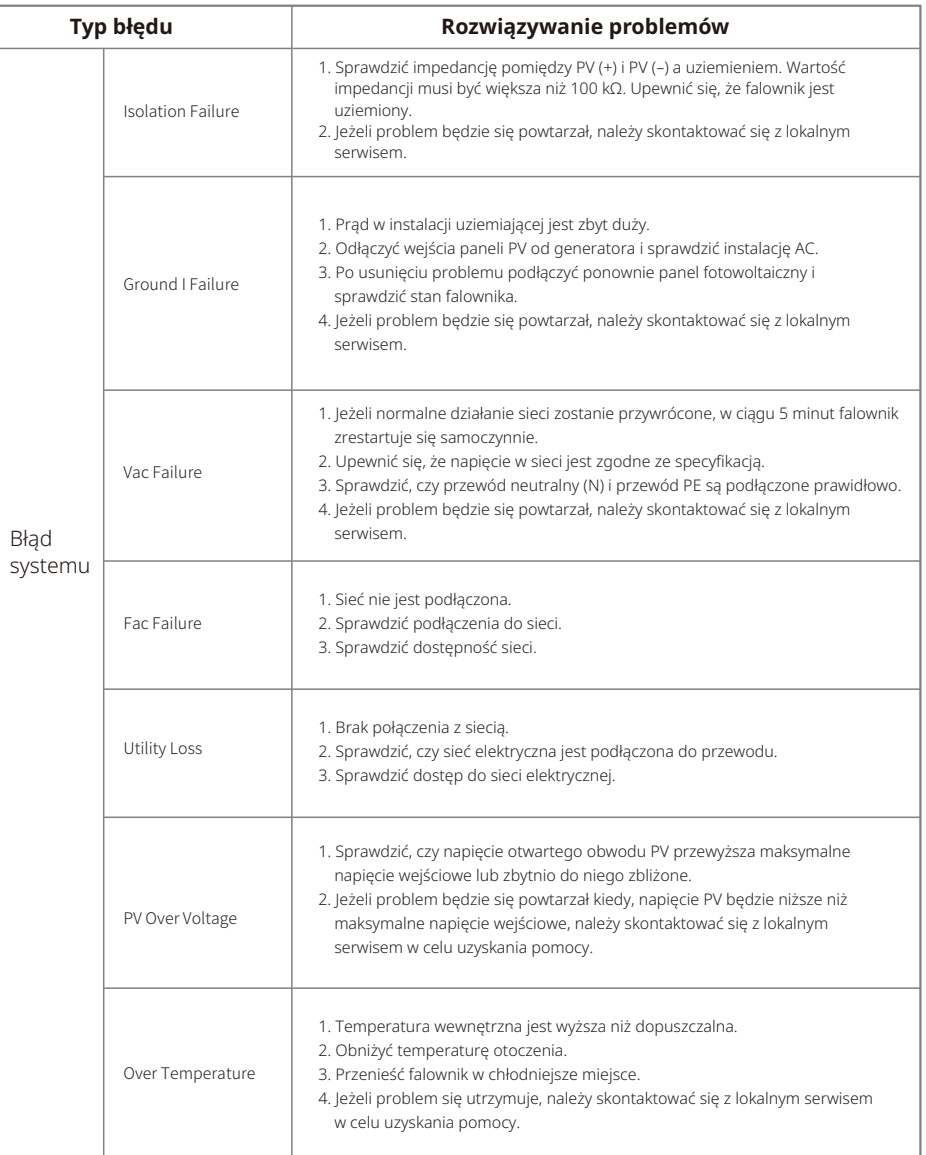

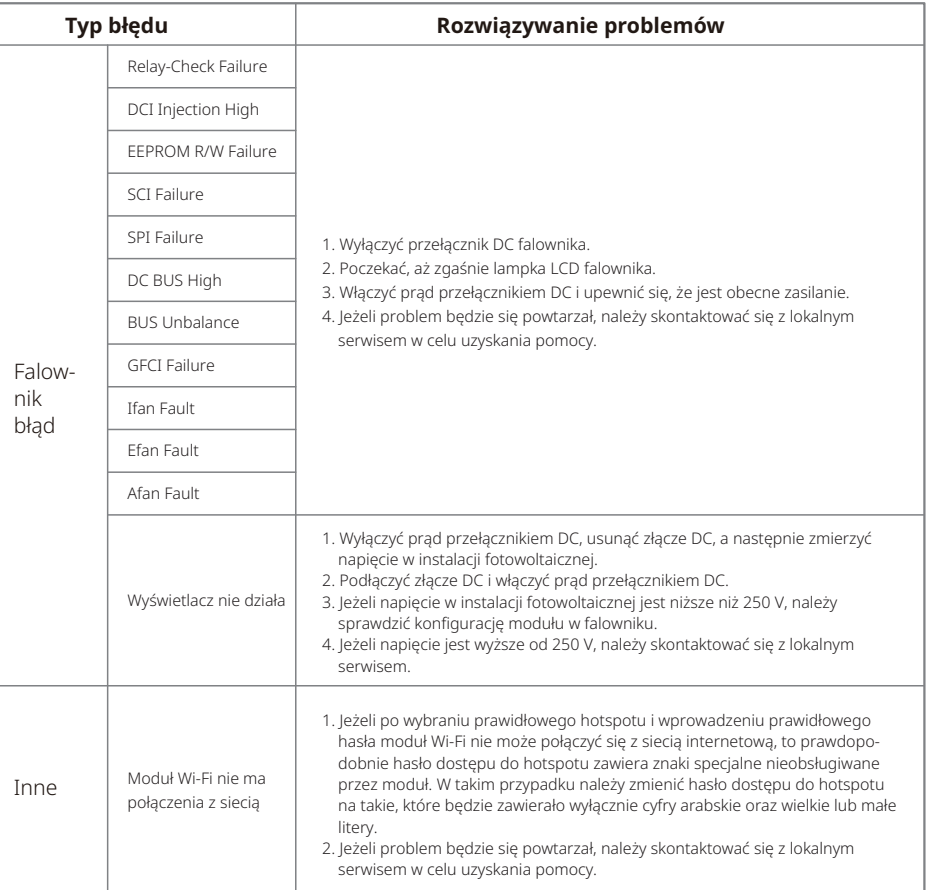

### **Uwaga:**

W przypadku braku wystarczającej ilości promieni słonecznych falownik fotowoltaiczny może automatycznie stale włączać i wyłączać się na skutek zbyt małej ilości energii produkowanej przez panele fotowoltaiczne.

# **7 Parametry techniczne i schemat blokowy**

### 7.1 Parametry techniczne

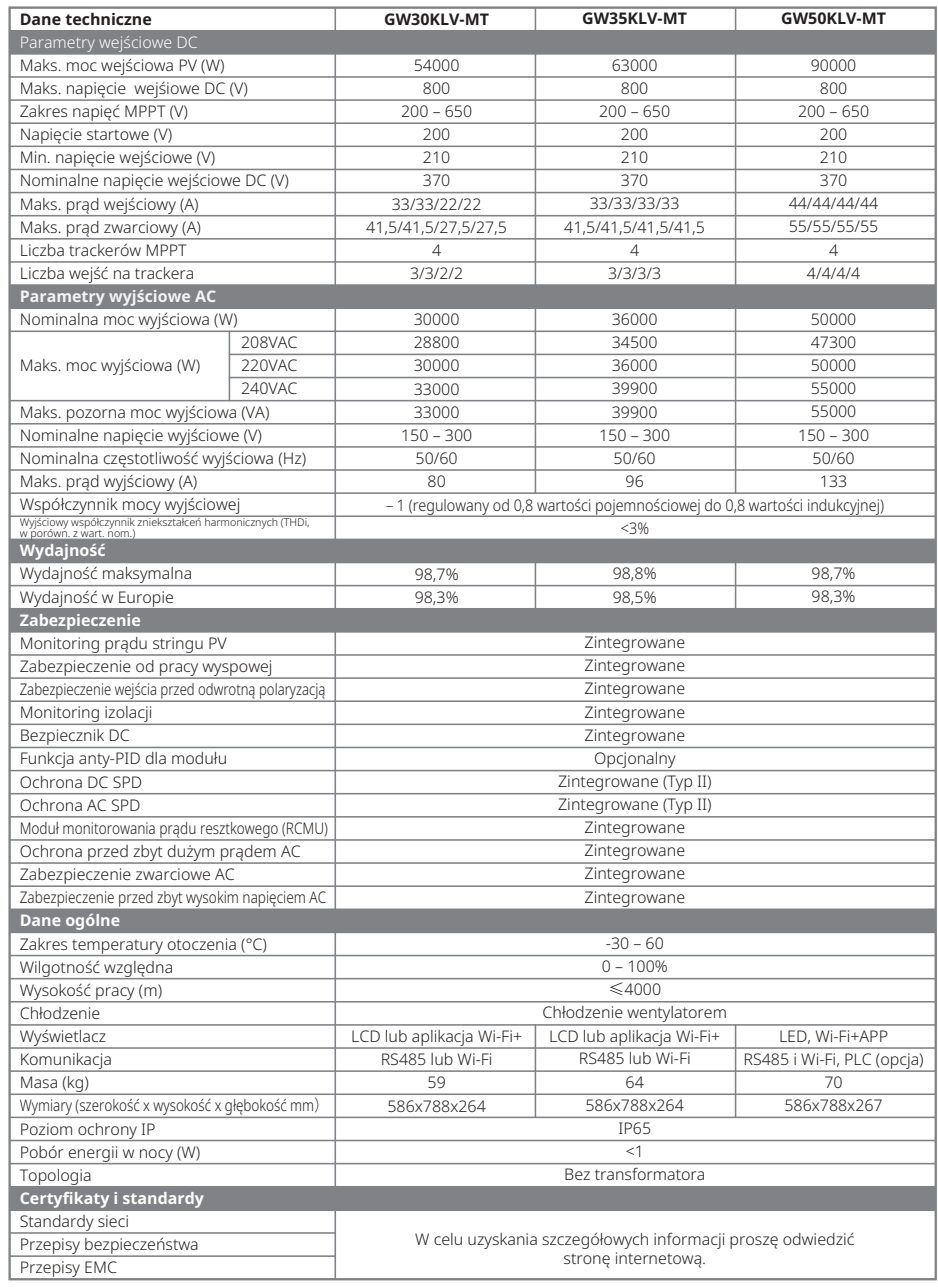

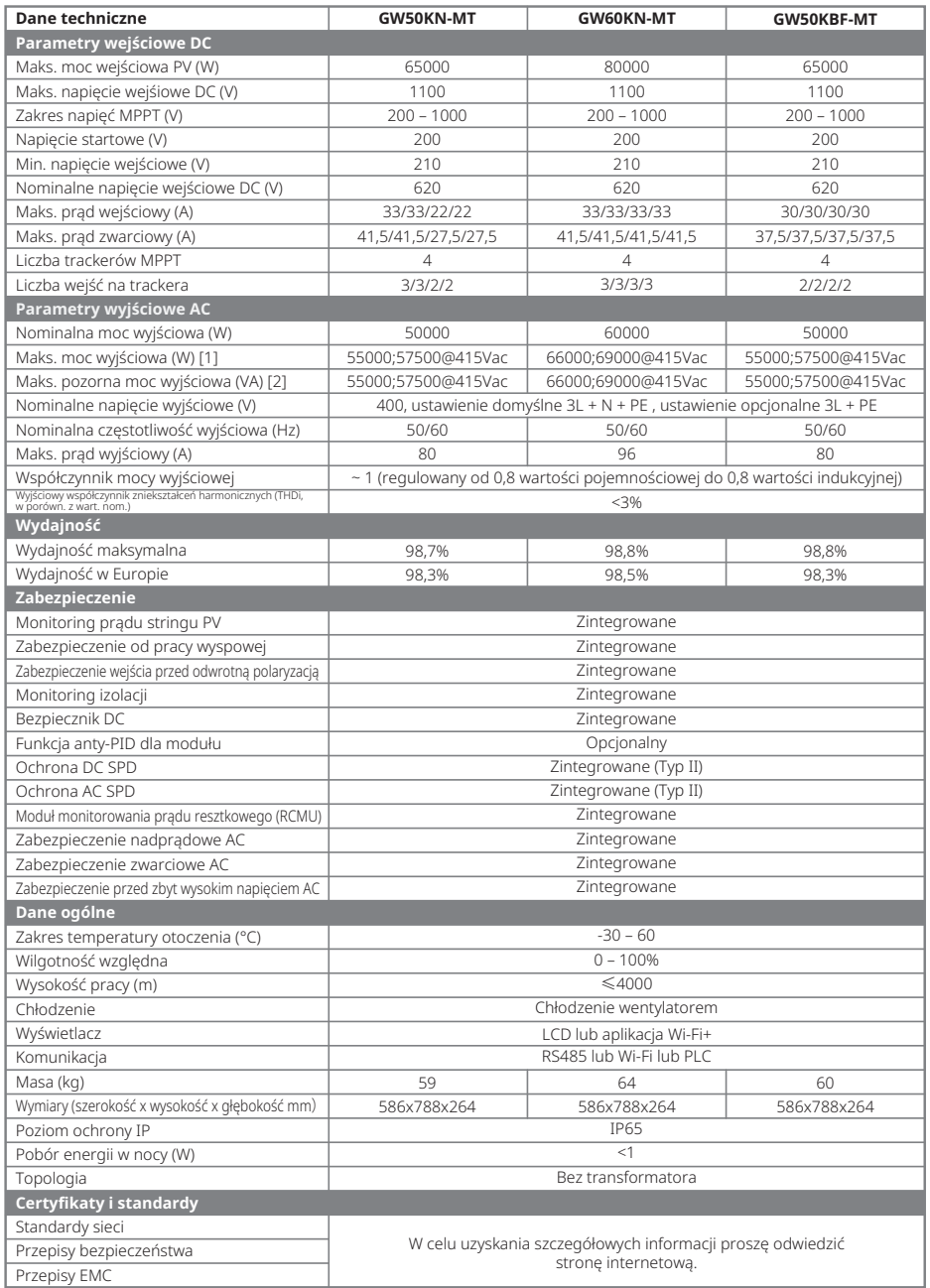

[1] Maksymalna moc wyjściowa dla Belgii (W): dla GW50KN-MT wynosi 50000; dla GW60KN-MT wynosi 60000; dla GW50KBF-MT wynosi 50000;

[2] W przypadku Belgii maks. pozorna moc wyjściowa (VA): dla GW50KN-MT wynosi 50000; dla GW60KN-MT wynosi 60000; dla GW50KBF-MT wynosi 50000;

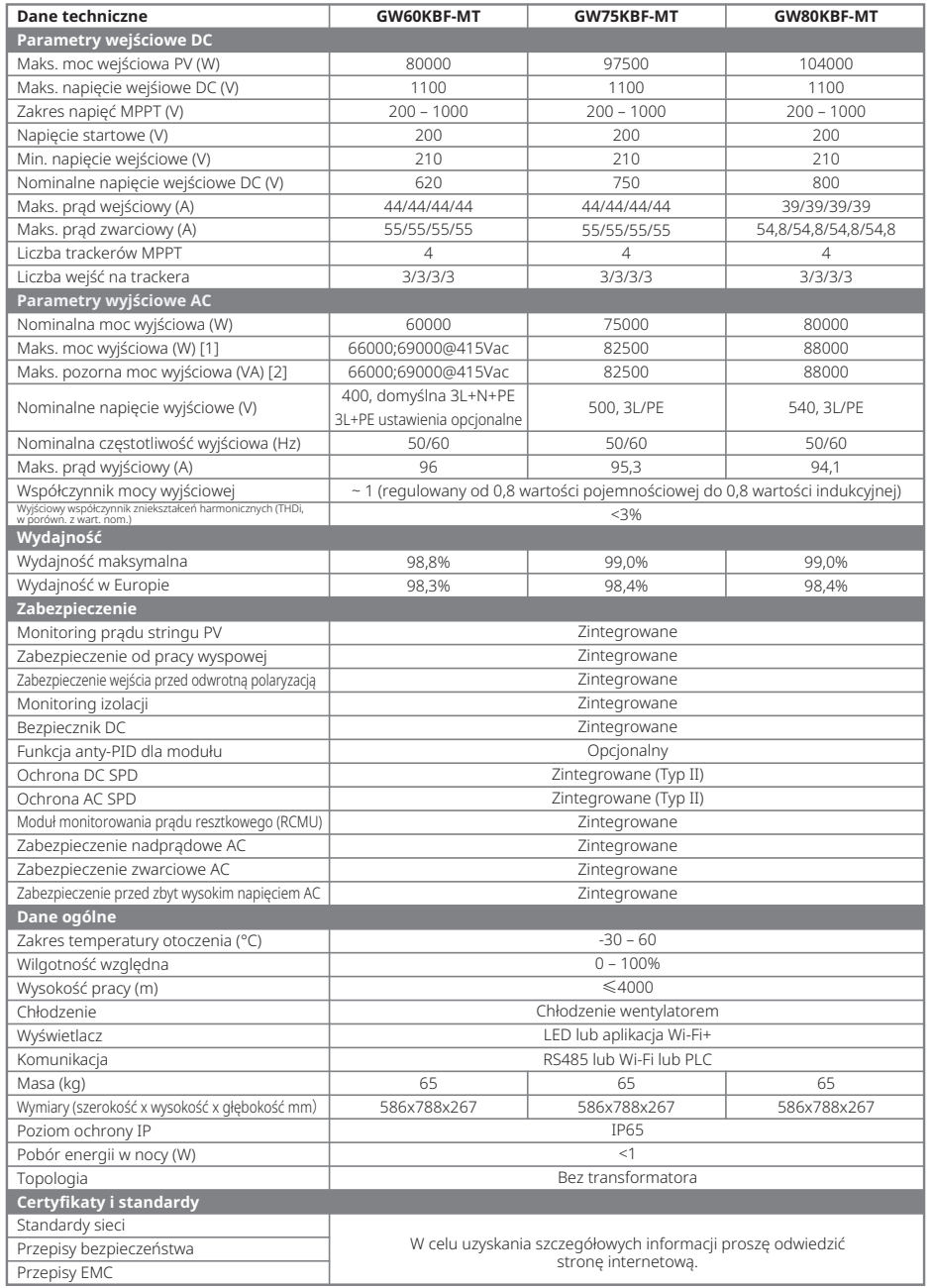

[1] Maksymalna moc wyjściowa dla Belgii (W): dla GW60KBF-MT wynosi 60 000; dla GW75KBF-MT wynosi 75 000; dla GW80KBF-MT wynosi 80 000;

[2] W przypadku Belgii maks. pozorna moc wyjściowa (VA): dla GW60KBF-MT wynosi 60 000; dla GW75KBF-MT wynosi 75 000; dla GW80KBF-MT wynosi 80 000;

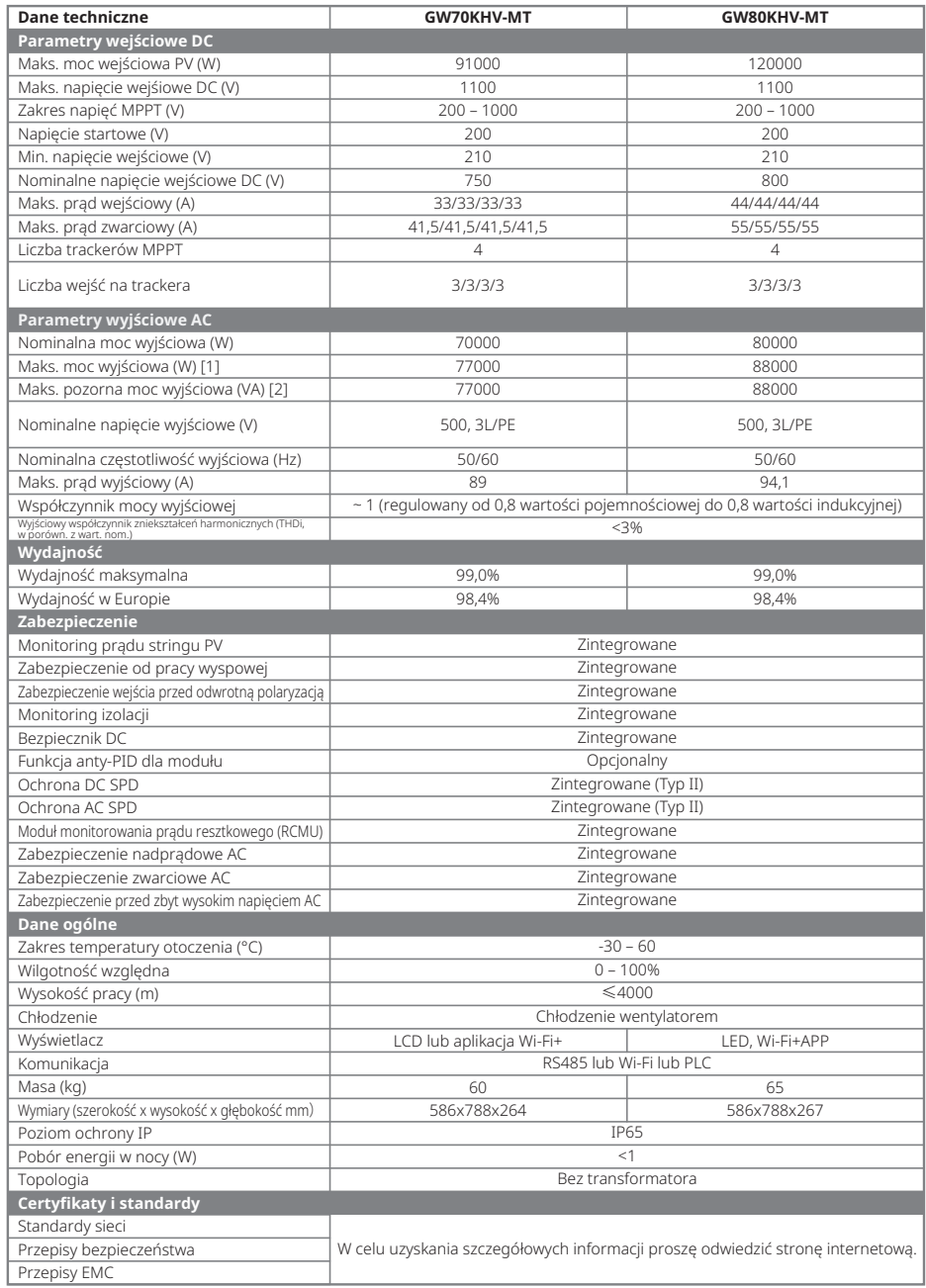

[1] Maksymalna moc wyjściowa dla Belgii (W): dla GW70KHV-MT wynosi 70 000; dla GW80KHV-MT – 80 000; [2] W przypadku Belgii maks. pozorna moc wyjściowa (VA): dla GW70KHV-MT wynosi 70 000; dla GW80KHV-MT – 80 000;

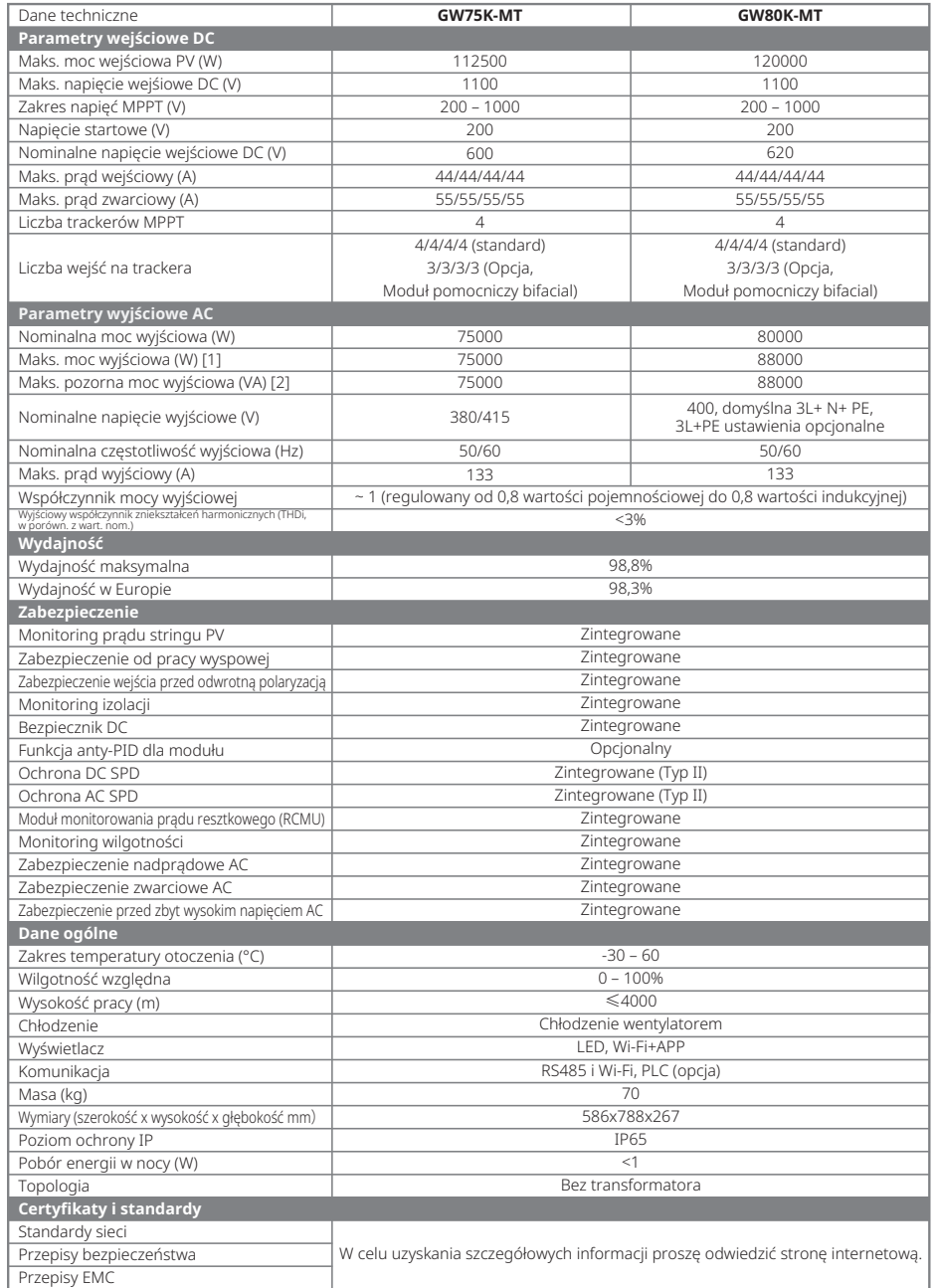

[1] Maksymalna moc wyjściowa dla Belgii (W): dla GW80K-MT wynosi 80 000;

[2] W przypadku Belgii maks. pozorna moc wyjściowa (VA): dla GW80K-MT wynosi 80 000;

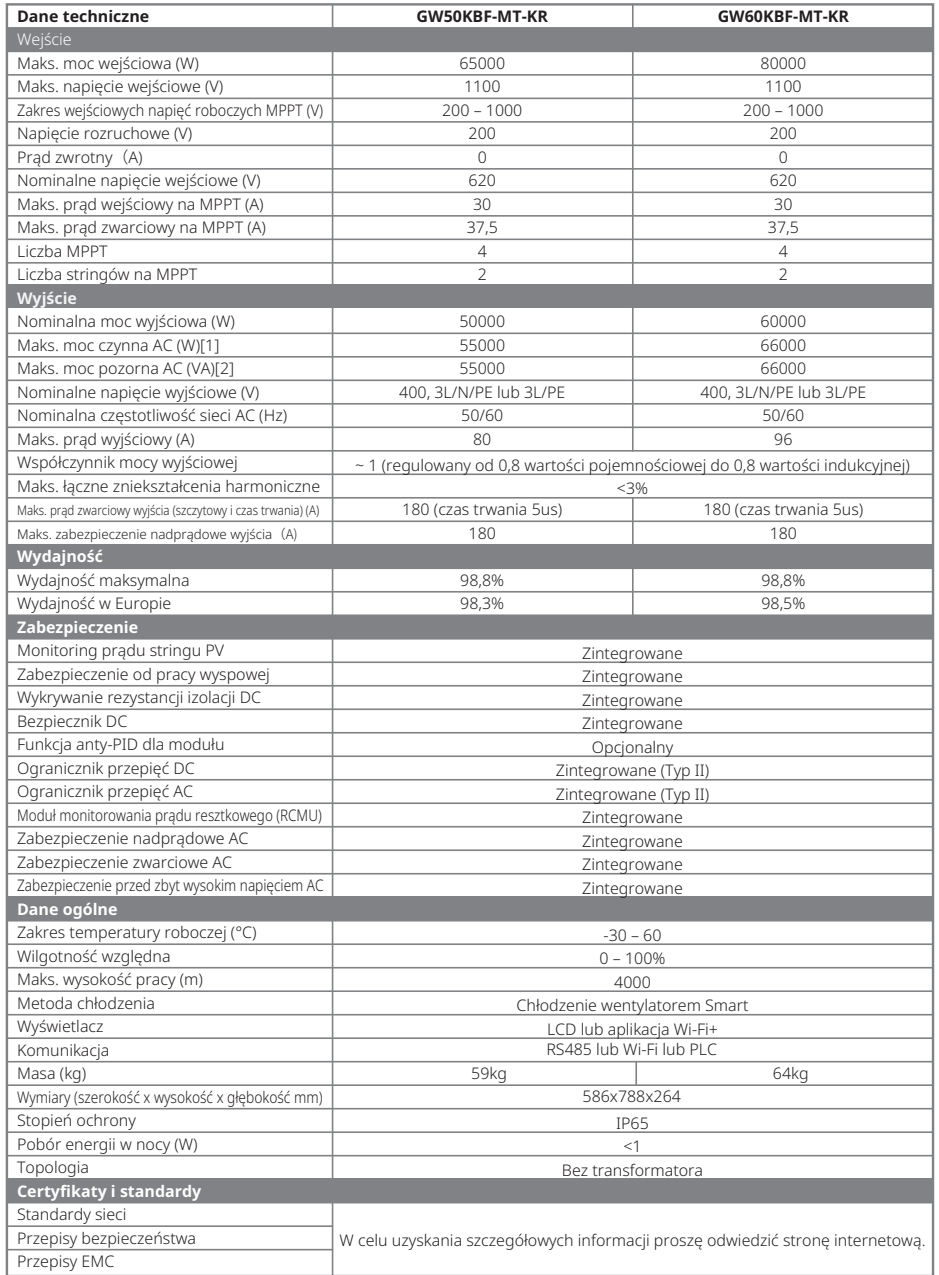

#### **Uwaga:**

#### **Definicja kategorii zabezpieczeń przeciwprzepięciowych**

**Kategoria I:** dotyczy sprzętu podłączonego do obwodu wyposażonego w zabezpieczenia redukujące przepięcia chwilowe.

**Kategoria II:** dotyczy sprzętu niepodłączonego na stałe do instalacji. Obejmuje ona przykładowo aparaturę, narzędzia przenośne i inny sprzęt podłączany do gniazda elektrycznego;

**Kategoria III:** dotyczy sprzętu elektrycznego podłączonego na stałe po stronie odbiorów, włączając rozdzielnicę główną. Obejmuje ona rozdzielnice i pozostały sprzęt w instalacjach przemysłowych;

**Kategoria IV:** dotyczy sprzętu podłączonego na stałe po stronie zasilania (przed rozdzielnicą główną). Obejmuje m.in. liczniki energii elektrycznej, podstawowe zabezpieczenia nadprądowe oraz inny sprzęt podłączany bezpośrednio do sieci zewnętrznych.

#### **Definicja kategorii wilgotności**

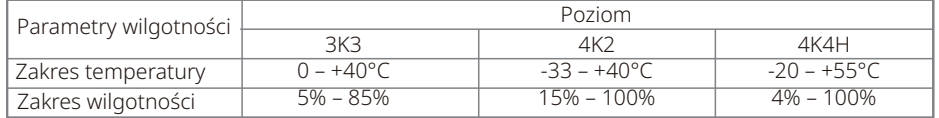

#### **Definicja kategorii otoczenia**

**Na zewnątrz:** temperatura otoczenia w zakresie od -20 do -50°C. Wilgotność względna w zakresie 4–100%, w odniesieniu do PD3.

**W pomieszczeniach nieklimatyzowanych:** temperatura otoczenia w zakresie od -20 do -50°C. Wilgotność względna w zakresie 5–95%, w odniesieniu do PD3.

**W pomieszczeniach klimatyzowanych:** temperatura otoczenia w zakresie 0–40°C. Wilgotność względna w zakresie 5–85%, w odniesieniu do PD2.

#### **Definicja stopni zanieczyszczenia**

**1. stopień zanieczyszczenia:** Brak zanieczyszczeń lub występują tylko suche zanieczyszczenia nieprzewodzące prądu. Zanieczyszczenia niemające wpływu na pracę urządzeń.

**2. stopień zanieczyszczenia:** Zwykle występują zanieczyszczenia nieprzewodzące prądu. Spodziewać się jednak należy zanieczyszczeń przewodzących prąd w wyniku kondensacji pary wodnej.

**3. stopień zanieczyszczenia:** Występują zanieczyszczenia przewodzące prąd. Występują również nieprzewodzące zanieczyszczenia suche, które mogą przewodzić prąd na skutek spodziewanej kondensacji pary wodnej.

**4. stopień zanieczyszczenia:** Występują trwałe zanieczyszczenia przewodzące prąd. Na przykład zanieczyszczenia przewodzące prąd, takie jak pył, deszcz i śnieg.

### 7.2 Schemat blokowy

Obwód główny modeli GW30KLV-MT / GW50KN-MT.

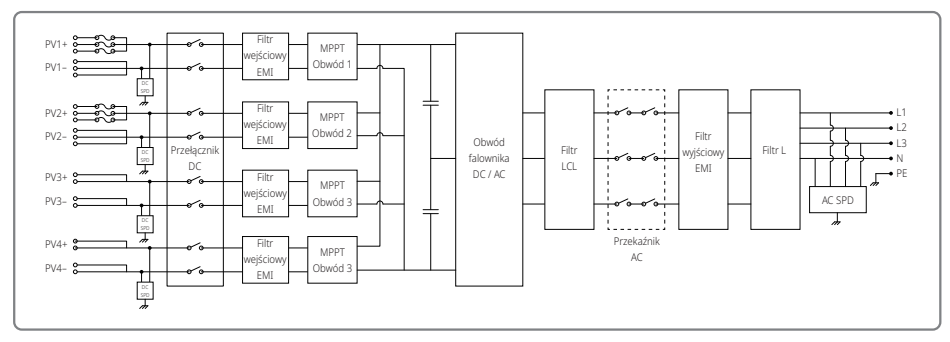

Obwód główny modeli GW50KBF-MT / GW50KBF-MT-KR.

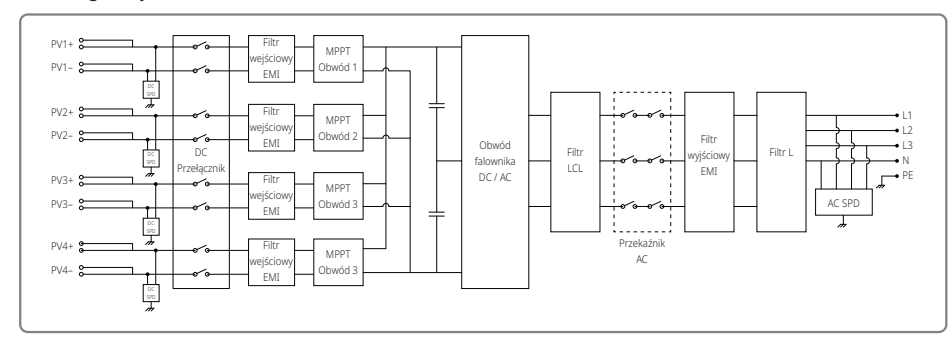

Obwód główny modeli GW35KLV-MT / GW60KN-MT / GW60KBF-MT-KR / GW60KBF-MT.

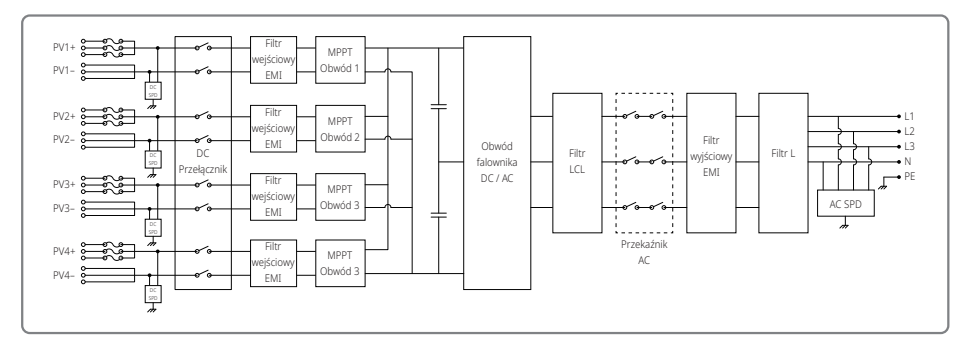

Obwód główny modeli GW70KHV-MT / GW80KBF-MT.

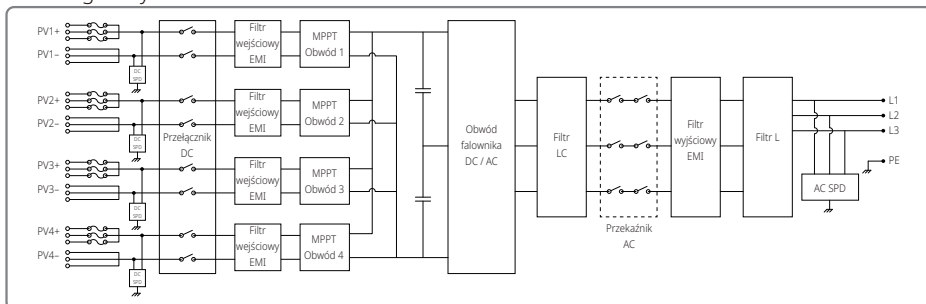

Obwód główny modelu GW80KHV-MT.

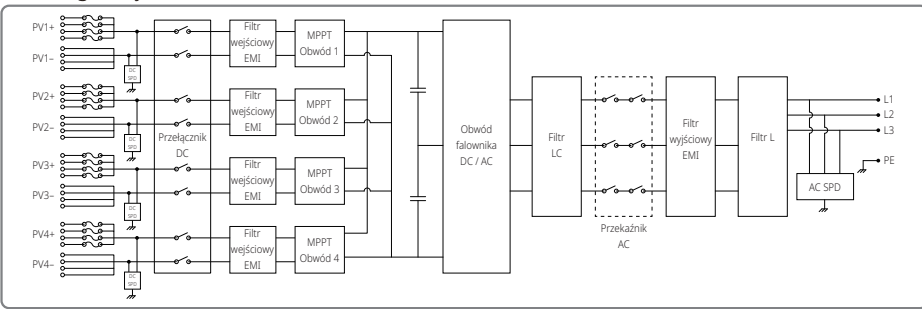

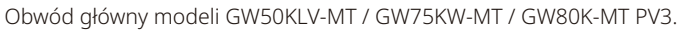

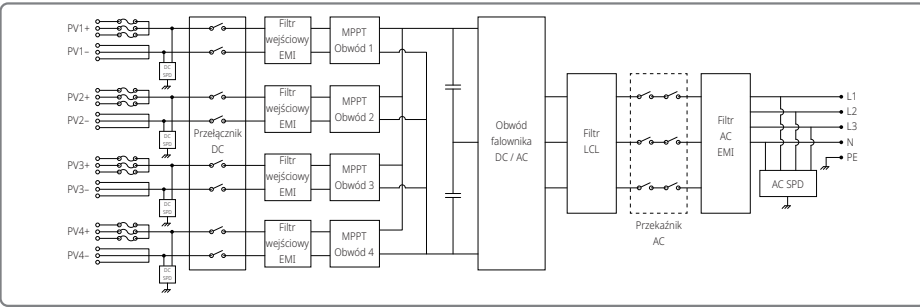

Obwód główny modeli GW50KLV-MT / GW75KW-MT / GW80K-MT PV4.

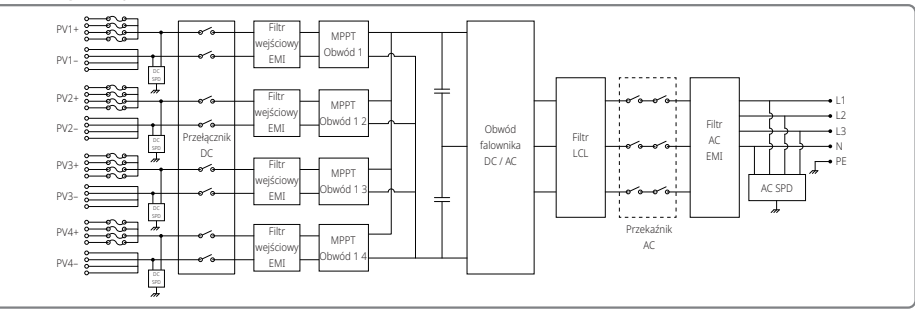

## **8 Ostrzeżenie**

Regularna konserwacja zapewnia dłuższą żywotność i optymalną wydajność całej instalacji fotowoltaicznej.

Ostrzeżenie: Przed rozpoczęciem konserwacji należy w pierwszej kolejności wyłączyć prąd wyłącznikiem obwodu AC. Następnie wyłączyć prąd wyłącznikiem obwodu DC. Odczekać 5 minut do zaniknięcia prądów resztkowych.

### 8.1 Czyszczenie wiatraka

Falownik serii MT wyposażony jest w trzy wiatraki po lewej stronie. Wloty wiatraków i pokrywy uchwytu należy raz w roku oczyścić za pomocą odkurzacza. W celu wykonania dokładniejszego czyszczenia należy całkowicie zdemontować wiatrak.

- 1. Wyłączyć prąd wyłącznikiem obwodu AC. Następnie wyłączyć prąd wyłącznikiem obwodu DC.
- 2. Odczekać 5 minut do zaniknięcia prądów resztkowych i całkowitego zatrzymania się wiatraków.
- 3. Zdemontować wiatraki (patrz rysunek poniżej).
- Poluzować pięć śrub przy użyciu śrubokręta krzyżakowego. Następnie powoli wyjąć wiatraki z szafki na około 50 mm.
- Otworzyć zamki na trzech złączach wiatraka i wyjąć je z obudowy. Następnie zdemontować wiatraki.
- 4. Oczyścić kratkę wentylacyjną i wiatraki miękką szczotką, ściereczką lub sprężonym powietrzem.

5. Zamontować wiatraki w szafce.

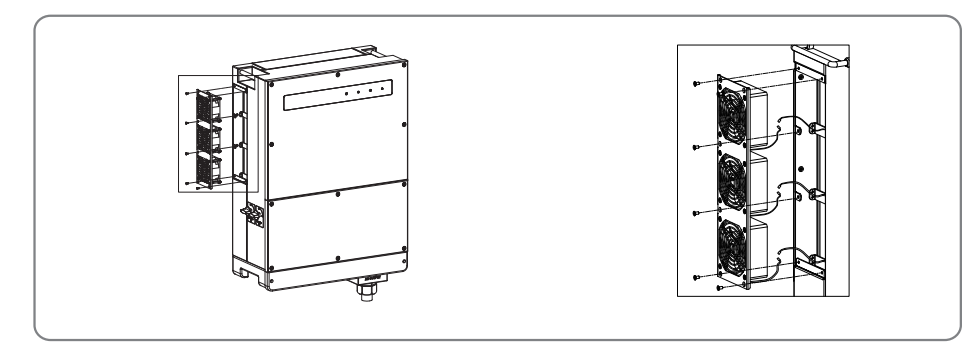

### 8.2 Sprawdzenie przełącznika DC

Przełącznik DC nie wymaga żadnej konserwacji

Zaleca się jednak, chociaż nie jest to obowiązkowe, wykonać okresową konserwację w następujący sposób:

- Sprawdzać regularnie stan przełącznika DC.
- Raz w roku uruchomić przełącznik DC 10 razy z rzędu.

Kilkukrotne uruchomienie przełącznika DC spowoduje wyczyszczenie styków i wydłuży jego trwałość.

### 8.3 Włączanie i wyłączanie falownika

### **Kolejność włączania:**

- 1. Włączyć prąd wyłącznikiem obwodu AC.
- 2. Włączyć prąd przełącznikiem DC.
- 3. Włączyć prąd wyłącznikiem obwodu DC.

Uwaga: W przypadku braku przełącznika DC należy wykonać krok 1 i 3 (pominąć krok 2).

### **Kolejność wyłączania:**

- 1. Wyłączyć zasilanie w instalacji AC za pomocą wyłącznika obwodu.
- 2. Wyłączyć prąd przełącznikiem DC.
- 3. Wyłączyć zasilanie w instalacji DC za pomocą wyłącznika obwodu.
- **Uwaga:** W przypadku braku przełącznika DC należy wykonać krok 1 i 3 (pominąć krok 2).

### 8.4 Sprawdzenie połączeń elektrycznych

- 1. Upewnić się, że przewody AC i DC są luźno ułożone.
- 2. Upewnić się, że przewód uziemiający jest prawidłowo podłączony.
- 3. Sprawdzić, czy wodoszczelne osłony portu RS485 i USB są przymocowane.

**Uwaga:** Konserwację urządzenia należy wykonać raz na pół roku.

### 8.5 Wymiana bezpiecznika

W przypadku uszkodzenia bezpiecznika falownika należy go natychmiast wymienić. Należy wykonać następujące czynności:

- 1. Wyłączyć prąd wyłącznikiem obwodu AC.
- 2. Ustawić przełącznik DC w pozycji "WYŁ".
- 3. Odłączyć przedni wyłącznik obwodu złącza wejściowego PV lub wyciągnąć złącze wejściowe PV.
- 4. Odczekać co najmniej 10 minut.
- 5. Otworzyć pokrywę skrzynki elektrycznej na spodzie falownika.
- 6. Upewnić się, że bezpieczniki są uszkodzone.
- 7. Wyjąć uszkodzone bezpieczniki w pozycji pionowej jak pokazano na rysunku po prawej stronie. Nie usuwać bezpieczników poprzez ich podważanie lub za pomocą innych podobnych metod.
- 8. Założyć bezpieczniki tego samego modelu i tej samej marki w odpowiednich oprawach bezpiecznikowych.
- 9. Zamontować osłonę skrzynki elektrycznej na falowniku.